# VYSOKÉ UČENÍ TECHNICKÉ V BRNĚ

BRNO UNIVERSITY OF TECHNOLOGY

# FAKULTA ELEKTROTECHNIKY A KOMUNIKAČNÍCH TECHNOLOGIÍ ÚSTAV BIOMEDICÍNSKÉHO INŽENÝRSTVÍ

FACULTY OF ELECTRICAL ENGINEERING AND COMMUNICATION DEPARTMENT OF BIOMEDICAL ENGINEERING

DETEKCE OBLIČEJE V OBRAZE

BAKALÁŘSKÁ PRÁCE BACHELOR'S THESIS

AUTHOR

AUTOR PRÁCE EVA KUBALOVÁ

BRNO 2014

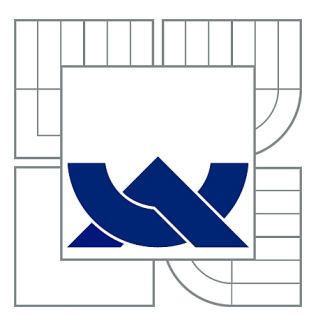

# VYSOKÉ UČENÍ TECHNICKÉ V BRNĚ

BRNO UNIVERSITY OF TECHNOLOGY

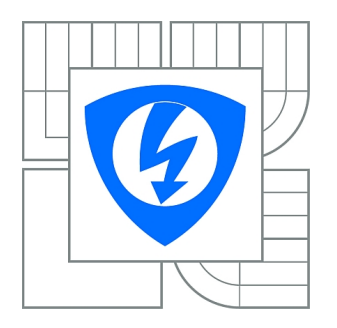

FAKULTA ELEKTROTECHNIKY A KOMUNIKAČNÍCH **TECHNOLOGIÍ** ÚSTAV BIOMEDICÍNSKÉHO INŽENÝRSTVÍ

FACULTY OF ELECTRICAL ENGINEERING AND COMMUNICATION DEPARTMENT OF BIOMEDICAL ENGINEERING

# DETEKCE OBLIČEJE V OBRAZE

FACE DETECTION IN IMAGE

BAKALÁŘSKÁ PRÁCE BACHELOR'S THESIS

AUTHOR

AUTOR PRÁCE EVA KUBALOVÁ

**SUPERVISOR** 

VEDOUCÍ PRÁCE Ing. MARTIN MÉZL

BRNO 2014

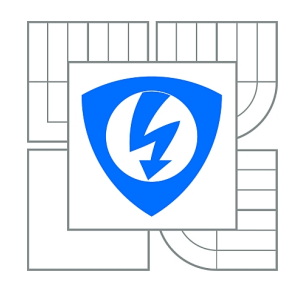

**VYSOKÉ UČENÍ TECHNICKÉ V BRNĚ**

**Fakulta elektrotechniky a komunikačních technologií**

**Ústav biomedicínského inženýrství**

# **Bakalářská práce**

bakalářský studijní obor **Biomedicínská technika a bioinformatika**

*Studentka:* Eva Kubalová *ID:* 147613 *Ročník:* 3 *Akademický rok:* 2013/2014

#### **NÁZEV TÉMATU:**

#### **Detekce obličeje v obraze**

#### **POKYNY PRO VYPRACOVÁNÍ:**

1) Seznamte se s metodami detekce obličeje v obraze a proveďte teoretickou rešerši jednotlivých metod. 2) Z metod založených na segmentaci barvy kůže vyberte vhodnou metodu a implementujte ji v Matlabu. 3) Metodu otestujte na uživatelské databázi alespoň 20 snímků a diskutujte úspěšnost detekce. 4) Použité metody rozšiřte o morfologické operace a dále o detekci základních obličejových znaků - oči, ústa. 5) Metodu řádně otestujte a diskutujte účinnost metody vzhledem ke světelným podmínkám a výpočetnímu času. 6) Práci doplňte o jednoduché uživatelské rozhraní (GUI), které umožní obsluhu všech navržených algoritmů.

#### **DOPORUČENÁ LITERATURA:**

[1] YANG, M. H., KRIEGMAN D. J., AHUJA, N. Detecting faces in images: a survey. IEEE Transactions on Pattern Analysis and Machine Intelligence. 2002, vol. 24, no. 1, p. 34-58. [2]TAYAL, Y., LAMBA, R., PADHEE, S. Automatic Face Detection Using Color Based Segmentation. International Journal of Scientific and Research Publications 2012. Vol. 2, Issue 6, p. 1-7.

*Termín zadání:* 10.2.2014 *Termín odevzdání:* 30.5.2014

*Vedoucí práce:* Ing. Martin Mézl *Konzultanti bakalářské práce:*

**prof. Ing. Ivo Provazník, Ph.D.**

*Předseda oborové rady*

#### **UPOZORNĚNÍ:**

Autor bakalářské práce nesmí při vytváření bakalářské práce porušit autorská práva třetích osob, zejména nesmí zasahovat nedovoleným způsobem do cizích autorských práv osobnostních a musí si být plně vědom následků porušení ustanovení § 11 a následujících autorského zákona č. 121/2000 Sb., včetně možných trestněprávních důsledků vyplývajících z ustanovení části druhé, hlavy VI. díl 4 Trestního zákoníku č.40/2009 Sb.

### **ABSTRAKT**

Táto práca sa zaoberá detekciou tváre v obraze, popisom vybraných metód k detekcii a ich využití v bežnom živote. Zvolený spôsob k detekcii, segmentácia na základe farby kože, je realizovaný a otestovaný v programovacom prostredí MATLAB. V práci sú uvedené tri metódy, s následnou ukážkou výstupu nájdenia a vyznačenia oblasti tváre. Súčasťou práce je realizácia detekcie základných prvkov tváre, očí a úst so zhodnotením úspešnosti metód. Posledná časť obsahuje jednoduché užívateľské prostredie pre obsluhu navrhnutých algoritmov.

# **KĽÚČOVÉ SLOVÁ**

detekcia tváre, farebný model, oblasť kože, segmentácia farby kože, morfologické operácie, detekcia očí, detekcia úst.

## **ABSTRACT**

The bachelor thesis deals with the face detection in the picture, detection methods analysis and application of these methods in daily life. Chosen approach for detection, the segmentation based on the skin color, is realized and tested in MATLAB programming environment. In the thesis three different methods for face detection are described and samples of discovering and highlighting of the face characteristics, eyes and mouth, are presented. In addition, the evaluation of successfulness of particular methods is provided. The last part of the thesis contains simple user interface for the operation of the designed algorithms.

## **KEYWORDS**

face detection, color space, face area, color based segmentation, morphological operations, eye detection, mouth detection.

KUBALOVÁ, Eva Detekce obličeje v obraze: bakalárska práca. BRNO: Vysoké učení technické v Brně, Fakulta elektrotechniky a komunikačních technologií, Ústav biomedicínského inženýrství, 2014. II s. Vedúci práce bol Ing. Martin Mézl

# PREHLÁSENIE

Prehlasujem, že som svoju bakalársku prácu na tému "Detekce obličeje v obraze" vypracoval samostatne pod vedením vedúceho bakalárskej práce, využitím odbornej literatúry a ďalších informačných zdrojov, ktoré sú všetky citované v práci a uvedené v zozname literatúry na konci práce.

Ako autor uvedenej bakalárskej práce ďalej prehlasujem, že v súvislosti s vytvorením tejto bakalárskej práce som neporušil autorské práva tretích osôb, najmä som nezasiahol nedovoleným spôsobom do cudzích autorských práv osobnostných a/nebo majetkových a som si plne vedomý následkov porušenia ustanovenia  $\S 11$  a nasledujúcich autorského zákona č. 121/2000 Sb., o právu autorském, o právoch súvisejúcich s právom autorským a o zmeně niektorých zákonov (autorský zákon), vo znení neskorších predpisov, vrátane možných trestnoprávnych dôsledkov vyplývajúcich z ustanovenia časti druhé, hlavy VI. diel 4 Trestného zákoníka č. 40/2009 Sb.

BRNO . . . . . . . . . . . . . . . . . . . . . . . . . . . . . . . . . . . . . . . . . . . . . . . . .

(podpis autora)

# POĎAKOVANIE

Rada by som poďakovala vedúcemu bakalárskej práce pánovi Ing. Martinu Mézlovi, za odborné vedenie, konzultácie, trpezlivosť a podnetné návrhy k vypracovaniu bakalárskej práce.

BRNO . . . . . . . . . . . . . . . . . . . . . . . . . . . . . . . . . . . . . . . . . . . . . . . . .

(podpis autora)

# **OBSAH**

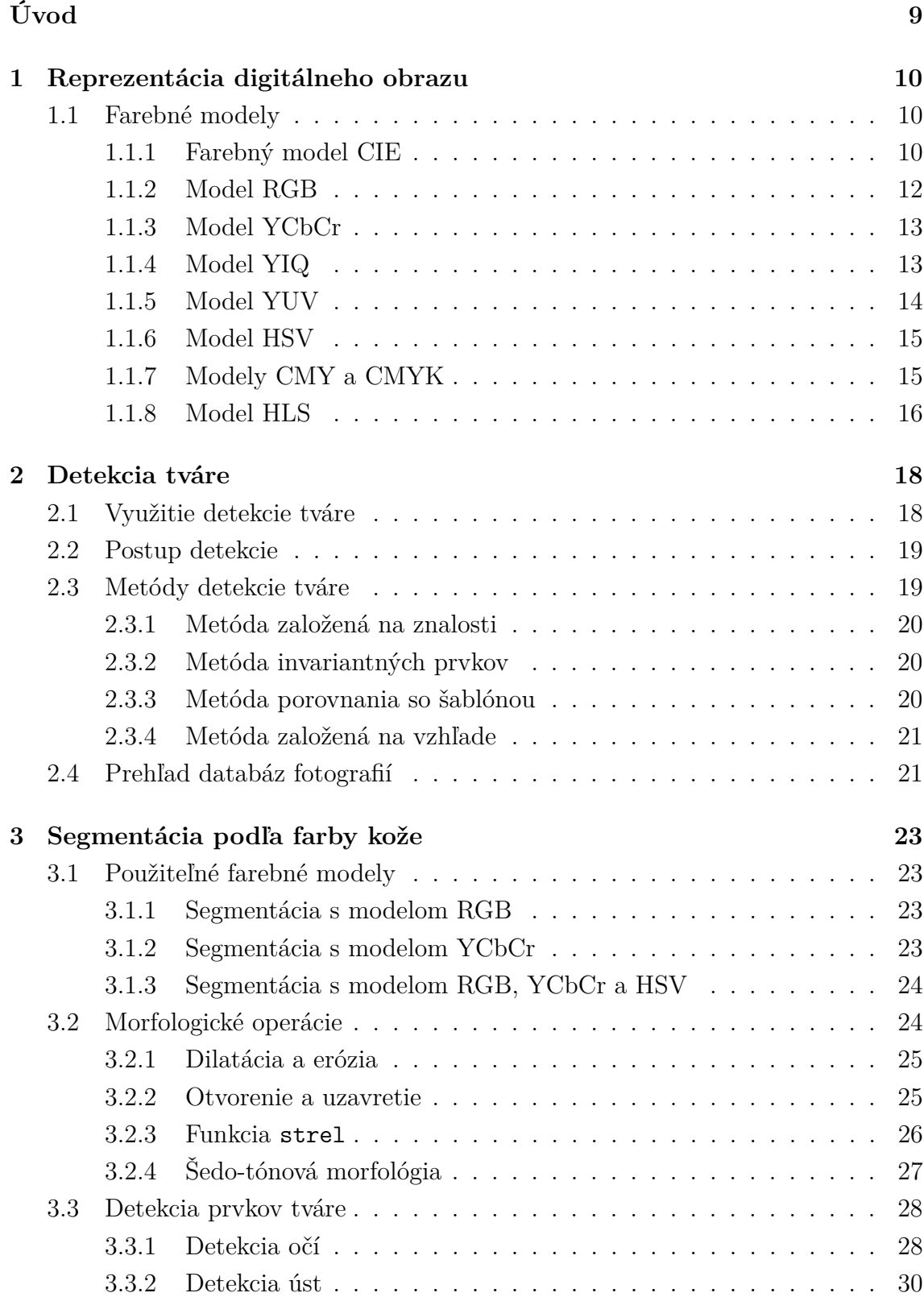

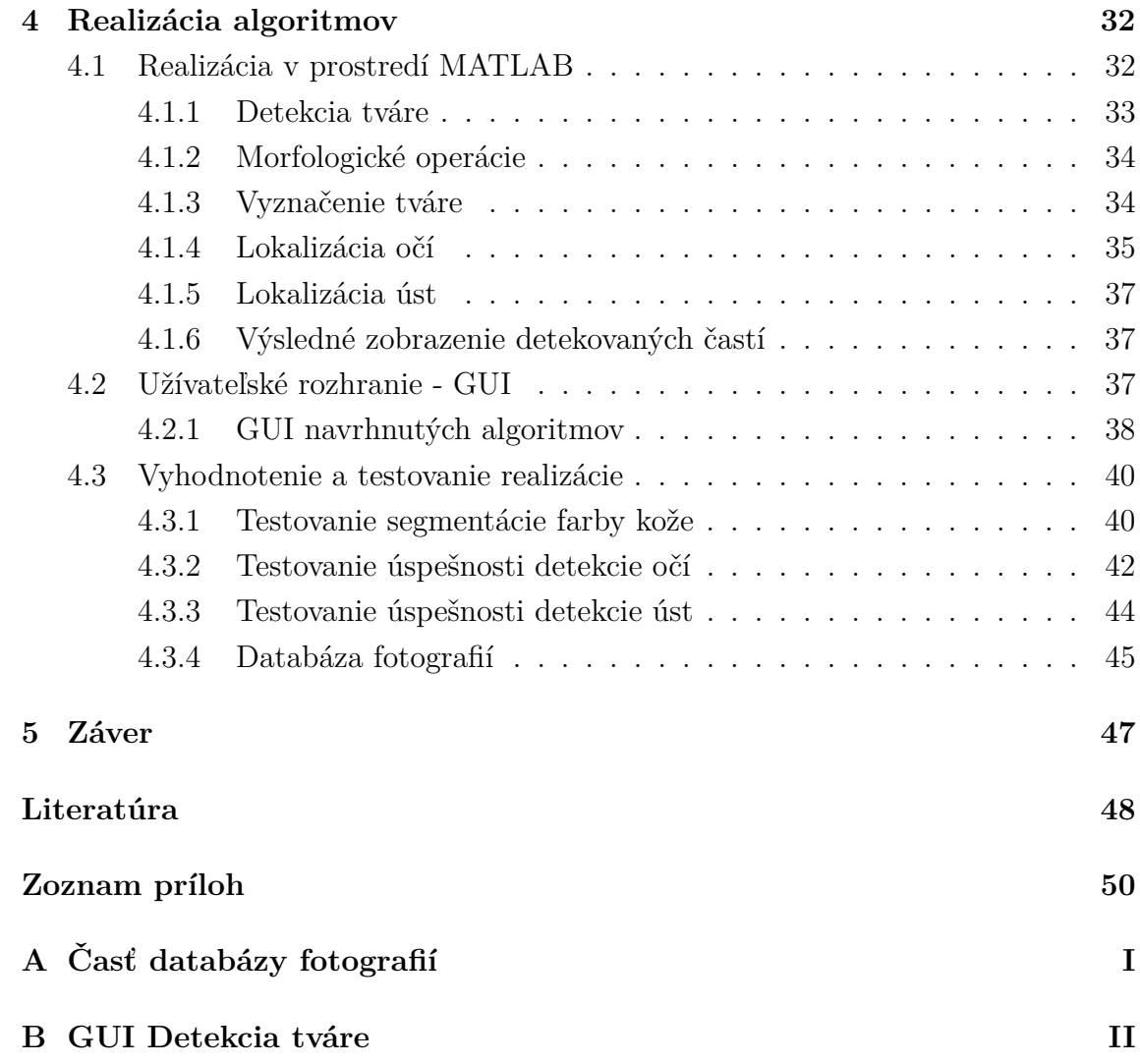

# **ZOZNAM OBRÁZKOV**

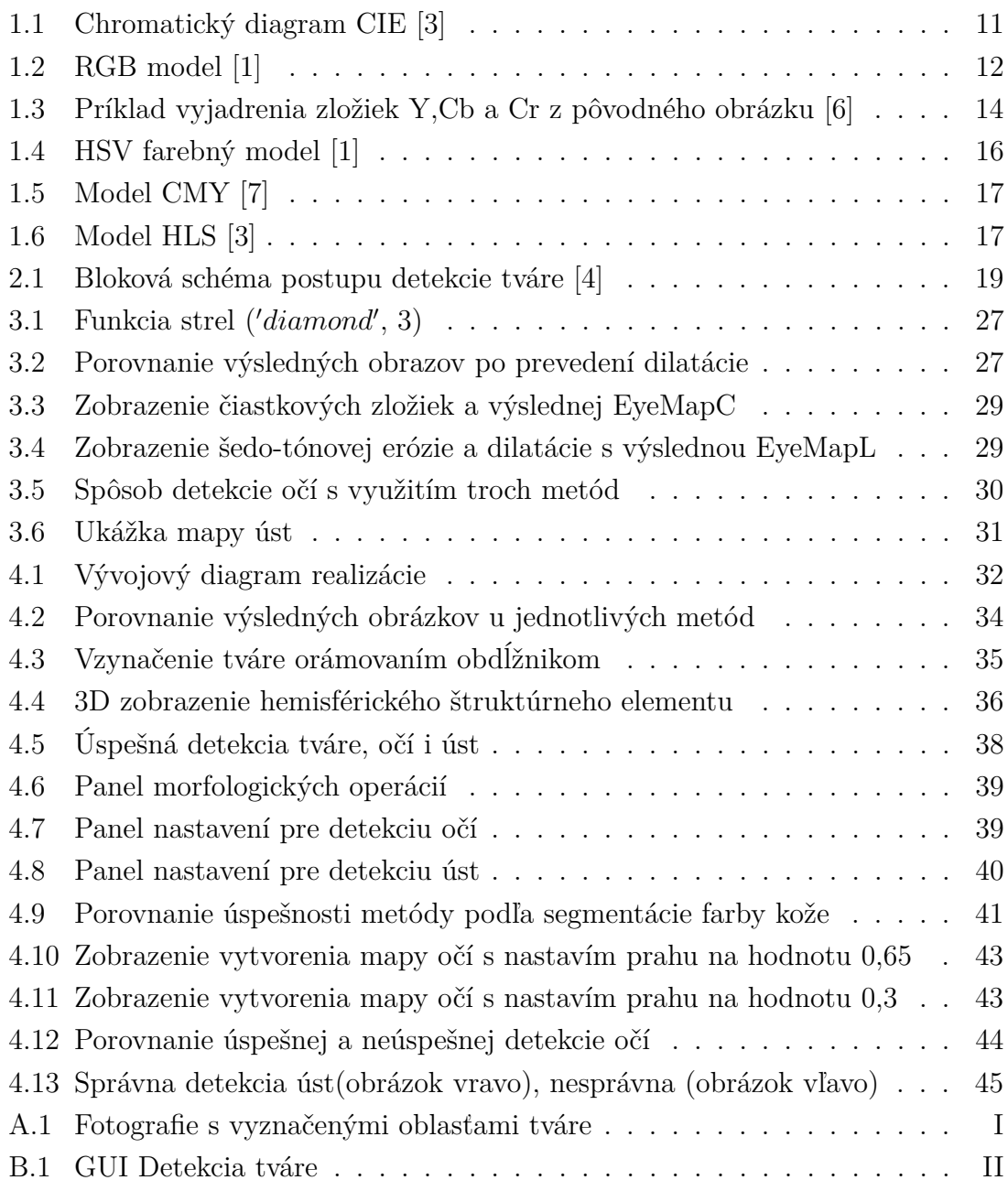

# **ÚVOD**

<span id="page-9-0"></span>Detekcia tváre v obraze patrí v súčasnej dobe k často využívaným a rýchlo sa rozvíjajúcim technikám. Široké uplatnenie nachádza v rôznych oblastiach spoločenského života ako je napríklad kriminalistika, zabezpečovacia technika a v neposlednom rade digitálna foto-video technika ako časť zábavnej techniky. Vysoké požiadavky na čo najpresnejšiu detekciu, efektivitu a časovú nenáročnosť podnecujú jej rozvoj. Slúži ako prvý krok v aplikáciách, ktoré sú určené k rozpoznávaniu tváre.

V tejto práci je bližšie popísané využitie detekcie tváre, všeobecný algoritmus, na ktorom programy pracujú, dnes dostupné metódy k detekcii a to nielen tváre, ale aj charakteristických prvkov tváre, očí a úst.

V prvej časti práce sú popísané používané farebné modely, ktorých výber závisí od konkrétnej oblasti využitia. V ďalšej časti práce je už rozobratá samotná detekcia tváre v obraze a možnosti jej využívania. Práca sa konkrétnejšie zameriava na problematiku detekcie tváre na základe farby kože, ktorá je popísaná v tretej časti tejto práce. Samostatnou časťou je teoretický popis a realizácia navrhnutých algoritmov pre detekciu základných znakov tváre - očí a úst s následným testovaním a vyhodnotením úspešnosti vybraných metód na vytvorenej užívateľskej databáze. Poslednou časťou je doplnenie jednoduchého užívateľského rozhrania (GUI) pre uľahčenie obsluhy navrhnutých algoritmov.

# <span id="page-10-0"></span>**1 REPREZENTÁCIA DIGITÁLNEHO OBRAZU**

Pre spracovanie obrazu v počítači je v prvom rade potrebné získanie vhodného obrazu snímaním a jeho následný prevod do digitálnej podoby, ktorý umožňuje ďalšiu prácu s obrazom. [\[2\]](#page-48-6)

Prevodom optickej veličiny na elektrický signál v procese snímania je získanú spojitú obrazovú funkciu f (x, y) potrebné previesť na signál digitálny, a to v procese digitalizácie. Digitalizácia v priestore a v hodnote zahŕňa operáciu filtrovania, vzorkovania a kvantizácie. Digitalizáciou priestorových súradníc (x, y) obrazu – vzorkovaním do matice NxM je získaný digitálny obraz, za predpokladu, že súradnice vzoriek (x,y) a amplitúda v bodoch sú celé čísla. Jeden prvok z matice NxM sa označuje ako obrazový prvok alebo pixel ("picture element").  $[2]$ 

## <span id="page-10-1"></span>**1.1 Farebné modely**

Farebný priestor je vo všeobecnosti definovaný ako rozsah farieb vo viditeľnom spektre. Oblasť farieb v určitom farebnom priestore, ktorú je možné dosiahnuť, sa nazýva gamut. Mimo túto oblasť sa farby dajú zobraziť len približne. S pojmom gamut sa spája každodenné používanie rôznych výstupných zariadení ako napríklad monitor počítača, skener, tlačiareň, digitálny fotoaparát, kde práve každé z týchto zariadení pracuje v inom farebnom priestore. [\[8\]](#page-48-7)

Farba, ktorá sa dá zobraziť v jednom farebnom modele, nemusí byť reprodukovateľná v inom. Ak teda určitá farba nemôže byť zobrazená v medziach farebného modelu, označuje sa ako farba mimo farebný gamut. Príkladom môže byť čistá červená farba z farebného modelu RGB, ktorá sa však nedá zobraziť v medziach farebného modelu CMYK. Označenia RGB, CMYK a iné, sú skratky farebných modelov, ktoré budú ďalej postupne objasnené a popísané. [\[8\]](#page-48-7)

Spomínaný model RGB patrí medzi najznámejšie a často využívané. Avšak použitie iných farebných prostredí môže byť v niektorých aplikáciách vhodnejšie, teda bude v danom prípade aj výhodnejšie. Obraz je v jednotlivých modeloch reprezentovaný inými číslami, preto je pre správnosť zobrazenia z jedného farebného modelu do iného nutné obraz konvertovať. Pre názornosť sú uvedené niektoré rovnice transformácii pri vybraných farebných modeloch, pričom väčšinou ide o transformácie vyjadrené pomocou základného modelu RGB.

#### <span id="page-10-2"></span>**1.1.1 Farebný model CIE**

Model C.I.E je vôbec prvým matematicky popísaným modelom aditívneho farebného systému. Problematickosť stanovenia vlnových dĺžok pre presné definovanie farieb bola priradením konkrétnych vlnových dĺžok primárnym farbám vyriešená [\[2\]](#page-48-6):

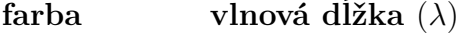

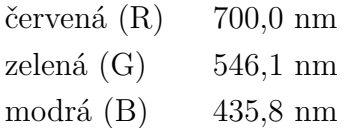

Kombinovaním rovnakého množstva červenej, zelenej a modrej je výsledkom biela farba. Všetky reálne farby sú teda vytvorené z farieb X,Y,Z, ktorých hodnoty sú štandardizované . V praxi je zaužívané označenie CIE xyY, kde Y je hodnota pre vyjadrenie intenzity jasu, vypočítané parametre x, y charakterizujú chromatičnosť farby. [\[2\]](#page-48-6)

$$
x = \frac{X}{X+Y+Z}
$$
  
\n
$$
y = \frac{Y}{X+Y+Z}
$$
  
\n
$$
z = \frac{Z}{X+Y+Z}
$$
\n(1.1)

Pre určenie konkrétnej farby je postačujúce poznať len dve zložky, x a y, eventuálne z toho sa dopočíta zložka z zo vzťahu

$$
z = 1 - x - y \tag{1.2}
$$

Pre lepšiu predstavu je na obrázku [1.1](#page-11-0) uvedený chromatický diagram. Sýtosť sa meni k centrálnej neutrálnej oblasti a odtiene sú rozložené po obvode. [\[3\]](#page-48-1)

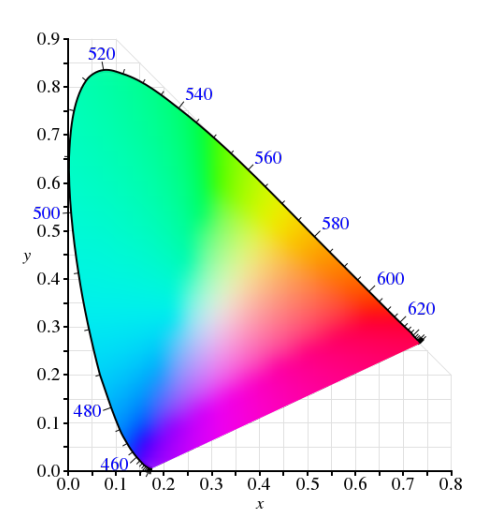

<span id="page-11-0"></span>Obr. 1.1: Chromatický diagram CIE [\[3\]](#page-48-1)

Zaujímavosťou vyplývajúcou z tohto diagramu je fakt, že dve ľubovoľne vybraté vstupné hodnoty je možné použiť pre vytvorenie nových farieb. Možné novovytvorené farby ležia vždy na spojnici medzi vybratými dvomi hodnotami. Pri použití troch vstupných farieb, leží výsledná farba vnútri trojuholníka ohraničeného tromi vybranými farbami. Táto oblasť vyznačená trojuholníkom je podmnožinou celého diagramu, tzv. farebný gamut. [\[2\]](#page-48-6)

#### <span id="page-12-0"></span>**1.1.2 Model RGB**

Farebný model RGB sa považuje za jeden z najpoužívanejších farebných priestorov. Uplatnenie našiel v počítačových monitoroch, projektoroch, televíznych obrazovkách a inej počítačovej a video elektronike.

Názov tohto modelu je odvodený zo začiatočných písmen anglických názvov 3 základných farieb - R - red (červená), G - green (zelená), B - blue (modrá). Ide o aditívny (zmiešavací) farebný model, ktorý reprezentuje intenzity jednotlivých uvedených farieb R, G, B. Počet bitov, ktoré reprezentujú jednotlivé hodnoty pixlov príslušných farebných komponent, určuje bitovú hĺbku. Ak je napríklad RGB obraz kódovaný 3 osembitovými celými číslami, ide o hĺbku 24 bitov. V takomto prípade je možné vytvoriť (2<sup>8</sup> ) 3 farieb, po vyčíslení 16777216. Tento počet farieb odpovedá množstvu farieb viditeľných v reálnom svete. Farby kódované 24 bitmi sú označované ako "true colors".  $[1]$ 

Nakoľko je RGB model súčtový, dá sa zobraziť pomocou jednotkovej kocky umiestnenej v počiatku súradnicovej sústavy. Bod v počiatku jednotkovej súradnicovej sústavy (0,0,0) predstavuje čiernu farbu, naopak protiľahlý vrchol (1,1,1) reprezentuje farbu bielu. Farby a ich odtiene vznikajú skladaním základných farieb R,G,B s intenzitou <0,1>. Na obrázku [1.2](#page-12-1) je zobrazený RGB model jednotkovej kocky. [\[1\]](#page-48-2)

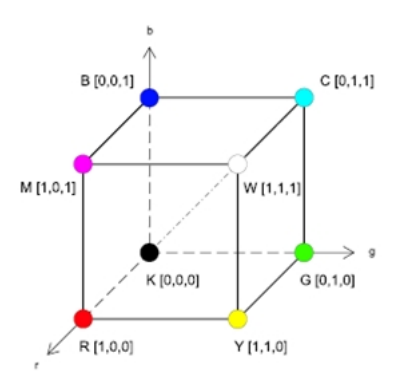

<span id="page-12-1"></span>Obr. 1.2: RGB model [\[1\]](#page-48-2)

Z RGB modelu sú v tabuľke vyjadrené hodnoty niektorých farieb, ktoré sú zvýraznené v jednotkovej kocke RGB modelu. [\[1\]](#page-48-2)

| Farba         | <b>RGB</b> hodnoty |
|---------------|--------------------|
| čierna (K)    | $(0\;0\;0)$        |
| modrá (B)     | (0 0 1)            |
| zelená $(G)$  | (0 1 0)            |
| azúrová(C)    | (0 1 1)            |
| červená (R)   | (1 0 0)            |
| purpurová (M) | (1 0 1)            |
| žltá (Y)      | (1 1 0)            |
| biela $(W)$   | $(1\;1\;1)$        |

Tab. 1.1: Tabuľka hodnôt RGB [\[1\]](#page-48-2)

#### <span id="page-13-0"></span>**1.1.3 Model YCbCr**

Model YCbCr má využitie v televíznej technike, digitálnych videách, ale taktiež aj pri zápise rastrových dát do formátu JPEG. Skladá sa zo zložky, ktorá reprezentuje jas, zložka Y, a dvoch chromatických komponent Cb a Cr. Cb vyjadruje diferenciu modrej zložky a referenčnej hodnoty, Cr zase rozdiel medzi červenou zložkou a referenčnou hodnotou. Hodnoty komponent sa dajú vyjadriť pomocou modelu RGB nasledovnou transformáciou : [\[1\]](#page-48-2)

$$
\begin{bmatrix} Y \\ Cb \\ Cr \end{bmatrix} = \begin{bmatrix} 16 \\ 128 \\ 128 \end{bmatrix} + \begin{bmatrix} 65,481 & 128,553 & 24,966 \\ -37,797 & -74,203 & 112,000 \\ 112,000 & -93,786 & -18,214 \end{bmatrix} \cdot \begin{bmatrix} R \\ G \\ B \end{bmatrix}
$$
(1.3)

Jasová zložka Y má rozsah diskrétnych hodnôt v intervale *<* 16; 235 *>*, komponenty chromatičnosti Cb a Cr majú hodnoty sústredené okolo 128 a môžu nadobúdať hodnoty *<* 16; 240 *> .* Úprava je potrebná pre potlačenie zrnenia. Z uvedeného obrázku [1.3](#page-14-1) je možno konštatovať, že najväčšia časť informácie je uložená v jasovej zložke Y v porovnaní s chrominančnými zložkami, čo platí všeobecne, nielen v tomto modeli. [\[2\]](#page-48-6)

#### <span id="page-13-1"></span>**1.1.4 Model YIQ**

Model YIQ je používaný pre prenos televízneho signálu podľa normy NTSC využívanej v Spojených štátoch amerických a v Japonsku. V iných krajinách, napr.

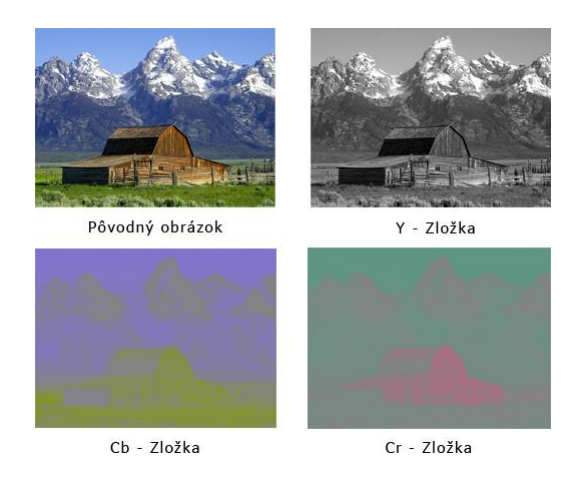

Obr. 1.3: Príklad vyjadrenia zložiek Y,Cb a Cr z pôvodného obrázku [\[6\]](#page-48-3)

<span id="page-14-1"></span>štátoch Európy sa používajú normy PAL a SECAM, ktoré sa však spájajú s modelom YUV.Tento model bude opísaný v ďalšej podkapitole. [\[2\]](#page-48-6)

Ako aj v predchádzajúcom modeli YCbCr, aj v modeli YIQ je informácia o farbe uložená v dvoch zložkách, v tomto prípade I a Q, Y ostáva zložkou luminančnou jasovou. Práve v nej je uložená informácie o čiernobielej zložke. I (hue) reprezentuje farebný tón a Q (saturation) nesie informáciu o saturácii. V nasledujúcej rovnici je uvedený vzťah pre transformáciu trichromatických zložiek R,G,B na zložky Y,I,Q: [\[2\]](#page-48-6)

$$
\begin{bmatrix} Y \\ I \\ Q \end{bmatrix} = \begin{bmatrix} 1,000 & 0,956 & 0,621 \\ 1,000 & -0,272 & -0,647 \\ 1,000 & -1,106 & 1,703 \end{bmatrix} \cdot \begin{bmatrix} R \\ G \\ B \end{bmatrix}
$$
(1.4)

#### <span id="page-14-0"></span>**1.1.5 Model YUV**

Ako aj predchádzajúci spomínaný model slúži na prenos televízneho signálu, tak aj model YUV má rovnaké využitie. Televízne vysielanie s týmto modelom je v norme PAL, používanej v európskych krajinách. Skladá sa z jednej jasovej zložky Y a dvoch chrominančných zložiek U a V. Komponent U určuje žlto-modrú zložku a V udáva červeno-modrú. Pri čiernobielom obraze sa zložky U a V zrušia. Prevod modelu RGB na YUV je uvedený v nasledujúcom vzťahu: [\[2\]](#page-48-6)

$$
\begin{bmatrix} Y \\ U \\ V \end{bmatrix} = \begin{bmatrix} 0,299 & 0,587 & 0,114 \\ -0,147 & -0,289 & 0,436 \\ 0,615 & -0,515 & -0,100 \end{bmatrix} \cdot \begin{bmatrix} R \\ G \\ B \end{bmatrix}
$$
 (1.5)

#### <span id="page-15-0"></span>**1.1.6 Model HSV**

Model HSV pozostáva z troch základných komponent, ktorými sú: H (hue) - farebný tón, S (saturation) - sýtosť farby, V (value) - hodnota jasu. Niekedy sa používa pre tento model aj označenie HSB , B (brightness) - jas. Pre pochopenie je jednoduchšie vysvetliť farebný tón ako prevládajúcu spektrálnu farbu, resp. odtieň , sýtosť ako prímes inej farby a jas ako množstvo bielej farby. [\[1\]](#page-48-2)

Na obrázku [1.4](#page-16-1) je ukážka štandardného zobrazenia HSV modelu v podobe šesťbokého ihlana. Je umiestnený v súradnicovej sústave, pričom vrchol ihlana je v jej počiatku, kde je čierna farba. Úroveň jasu sa mení pozdĺž osi V, ktorá je totožná so zvislou osou súradnicovej sústavy. Na vodorovnej osi S je znázornená zmena sýtosti farby. Farebný tón je určený veľkosťou uhla od osy sýtosti S proti smeru hodinových ručičiek. Môže nadobúdať hodnoty 0-360° . Tento model našiel svoje využitie v mapách, napríklad pri tieňovaní reliéfu, pretože umožňuje aj iba jednoduchý pohyb medzi hodnotami jasu a sýtosti v porovnaní napríklad s modelom RGB. Aj tento model má svoje nedostatky. Nevýhodou šesťbokého ihlanu je neprirodzený pohyb bodu s konštantou hodnotou sýtosti pri zmene farebného tónu. Tento pohyb by mal byť prirodzene po kružnici. Taktiež je jasovo nesymetrický, nemá plynulý pohyb medzi čiernou a bielou farbou. [\[1\]](#page-48-2)

Farebný model HSV môže byť pomocou modelu RGB definovaný nasledovne: [\[4\]](#page-48-5)

$$
H = \cos^{-1}\left(\frac{\frac{1}{2}((R-G) + (R-B))}{\sqrt{(R-G)^2 + (R-B)(G-B)}}\right)
$$
  
\n
$$
S = 1 - 3\frac{\min(R, G, B)}{R+G+B}
$$
  
\n
$$
V = \frac{1}{3}(R+G+B) \tag{1.6}
$$

#### <span id="page-15-1"></span>**1.1.7 Modely CMY a CMYK**

Táto časť podkapitoly sa zaoberá subtraktívnymi modelmi CMY a CMYK, ktoré v súčasnosti využíva väčšina zariadení pre uchovanie farebných pigmentov na papieri, ako sú farebné tlačiarne a zariadenia na kopírovanie. [\[1\]](#page-48-2)

Využíva doplnkové farby, ktorých začiatočné písmená z angličtiny tvoria názov tohto modelu. C (cyan) je označenie pre farbu azúrovú, M (magenta) pre farbu purpurovú a Y (yellow) pre žltú. Ide o doplnkové farby k trom základným R,G,B. Napríklad žltá farba je doplnkovou k modrej, teda bude odrážať všetko svetlo okrem modrého. Z toho vyplýva, že žltý pigment pohlcuje modrú časť z bieleho svetla, ktoré je zložené z rovnakého množstva červenej, zelenej a modrej. Azúrová je doplnková

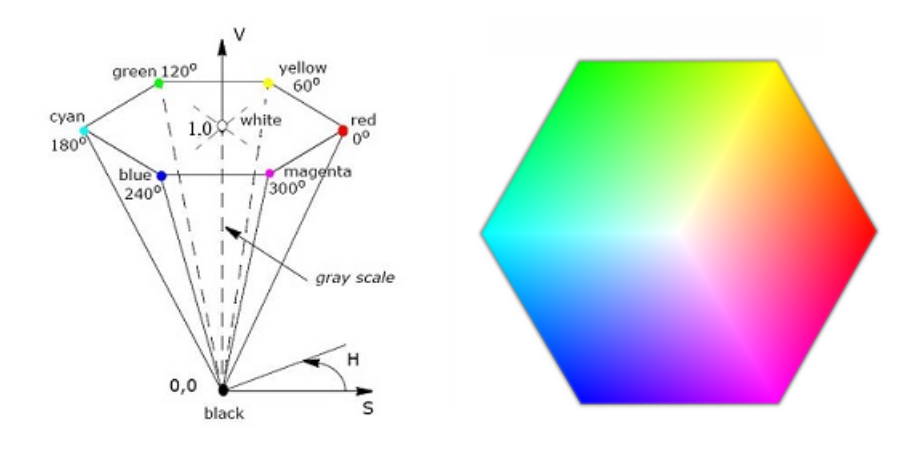

<span id="page-16-1"></span>Obr. 1.4: HSV farebný model [\[1\]](#page-48-2)

k červenej, preto bude odrážať všetko okrem červeného svetla. Ostatná purpurová farba je doplnková k zelenej. Tieto poznatky vyplývajú aj z jednoduchej rovnice pre konverziu medzi modelmi CMY a RGB, avšak nie je však možné vyjadriť takto všetky farby v modeli CMY. Farba v modeli CMY sa získa odčítaním tejto farby v modeli RGB od jednotkovej matice: [\[1\]](#page-48-2)

$$
\begin{bmatrix} C \\ M \\ Y \end{bmatrix} = \begin{bmatrix} 1 \\ 1 \\ 1 \end{bmatrix} - \begin{bmatrix} R \\ G \\ B \end{bmatrix}
$$
 (1.7)

Tak ako model RGB, aj model CMY sa dá znázorniť jednotkovou kockou. Vo vrchole  $(0,0,0)$  sa nachádza biela farba, oproti tomu vo vrchole  $(1,1,1)$  farba čierna. Medzi nimi sú na diagonále odtiene šedej. [\[3\]](#page-48-1)

Podľa predpokladu by zmiešaním uvedených farieb azúrovej,purpurovej a žltej mala vzniknúť dokonalá čierna farba. Toto však neplatí úplne. Preto sa z praktických ako aj ekonomických dôvodov pri tlačení používa naviac farba čierna. Pridaním čiernej k trom pôvodným farbám vznikol model označovaný CMYK. Pridanie K je z anglického označenia čiernej, blacK. Býva označovaná ako kľúčová farba. [\[1\]](#page-48-2)

#### <span id="page-16-0"></span>**1.1.8 Model HLS**

Tento model zodpovedá reálnemu vnímaniu farieb najlepšie. Ide o model subtraktívneho miešania farieb. Ako aj vyplýva z obrázku [1.6](#page-17-1) najväčšie spektrum farieb človek vníma pri optimálnej, teda strednej svetlosti (L - lightness). Ide o tú časť modelu, kde majú dva pomyselné kužele spoločnú podstavu. Priveľké zosvetlenie zobrazuje horný kužeľ, ktorého vrchol predstavuje biela farba, naopak stmavnutie

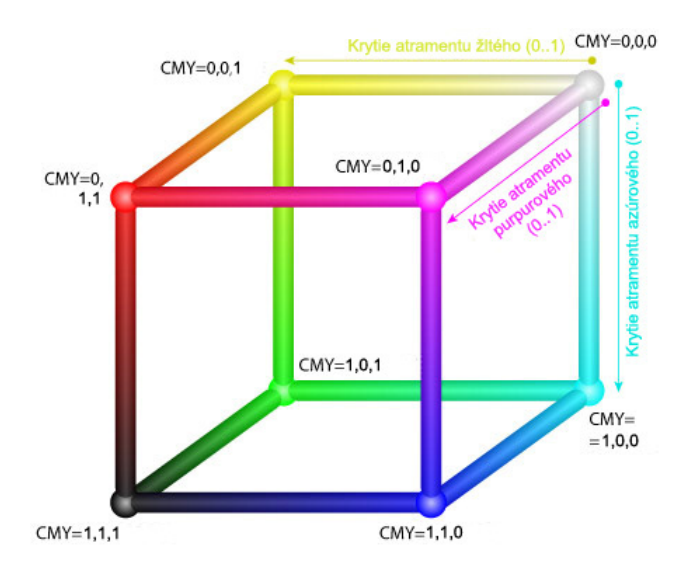

<span id="page-17-0"></span>Obr. 1.5: Model CMY [\[7\]](#page-48-4)

je v spodnom kuželi, smerujúce až k čiernej farbe. Základné farby sa nachádzajú na spoločnej podstave kužeľov. [\[3\]](#page-48-1)

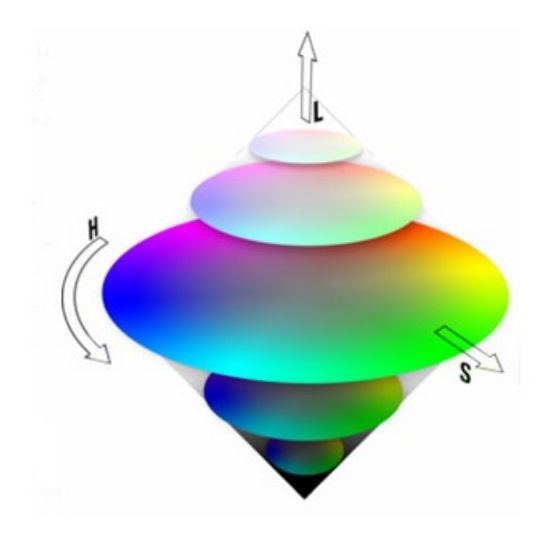

<span id="page-17-1"></span>Obr. 1.6: Model HLS [\[3\]](#page-48-1)

# <span id="page-18-0"></span>**2 DETEKCIA TVÁRE**

Problematika detekcie tváre a rozpoznávania je v súčasnosti často témou diskusií v súvislosti s rôznymi aplikáciami. Je nevyhnutnou súčasťou prípravy v aplikáciách ako sú rozpoznávanie tváre a identifikácia. S týmto sa spája využitie v biometrike, v technológiách napríklad pre automatizované systémy rozlišovania medzi pravou osobou a napodobeninou. Avšak tieto systémy sú zvyčajne zložené z časti pre detekciu tváre a rozpoznanie tváre detekovanej v predchádzajúcom kroku. Táto práca sa bude zaberať len prvou časťou, detekciou tváre. [\[4\]](#page-48-5)

# <span id="page-18-1"></span>**2.1 Využitie detekcie tváre**

Súčasné biometrické technológie sú dnes využívané či už jednotlivcom pre rôzne súkromné účely ako je napríklad zábava alebo rôznymi inštitúciami a firmami k uľahčeniu a urýchleniu prístupu, napr. k niektorým informáciám, kde môžu slúžiť ako zabezpečovacie systémy. Biometrické systémy všeobecne pracujú s biometrickými črtami, ktoré majú všetci ľudia, avšak u každého sú iné, jedinečné. Väčšina ľudí sa už stretla s biometrickými pasmi, kde sa využíva jedinečnosť farby oči a iných znakov,ktorými nielen v pasoch môžu byť konkrétne črty tváre ako rozmer, tvar nosa a jeho poloha. Toto je možné použiť aj s očami alebo všeobecnejšie, s rozmerom celej hlavy. Moderné biometrické systémy sú dnes využívané v praxi [\[4\]](#page-48-5):

- v identifikácii osôb,
- k ochrane informácii,
- v dochádzkových systémoch.

Veľké uplatnenie našli metódy využívajúce detekciu tváre v bezpečnostných a zabezpečovacích systémoch. Možnosť identifikovať podozrivé osoby ako zlodeji, výpalníci má svoj význam v odbore kriminalistiky. Práve unikátnosť tváre zaisťuje zistiť rozdielnosť medzi pravou osobou a podvodníkom. Budúcnosť ďalšieho vývoja v tejto oblasti smeruje k čo najpresnejšej, najspoľahlivejšej a časovo najmenej náročnej identifikácii osôb, či už na získaných fotografiách alebo záznamoch z bezpečnostných kamier a iných zariadení poskytujúcich videozáznam. [\[4\]](#page-48-5)

Detekcia tváre sa využíva aj v praktických aplikáciach pre užívateľov napríklad fotoaparátov, videokamier alebo mobilných telefónov. Automatické lokalizovanie tváre v týchto zariadeniach uľahčuje prácu používateľovi za rôznymi účelmi získavania materiálu. Šetrí čas, nakoľko je možné ešte pred samotným odfotografovaním vidieť pomer tváre k okolitému prostrediu a vytvoriť tak požadovaný obraz.

## <span id="page-19-0"></span>**2.2 Postup detekcie**

Dnes sú známe a dostupné viaceré metódy pre detekciu tváre, ktoré sa líšia efektívnosťou, časom potrebným k detekcii a inými parametrami. Všetky metódy, ktoré budú uvedené a bližšie popísané v podkapitole [2.3](#page-19-1) pracujú podľa jedného všeobecného algoritmu. Algoritmus postupu je uvedený v blokovom diagrame na obrázku [2.1](#page-19-2)

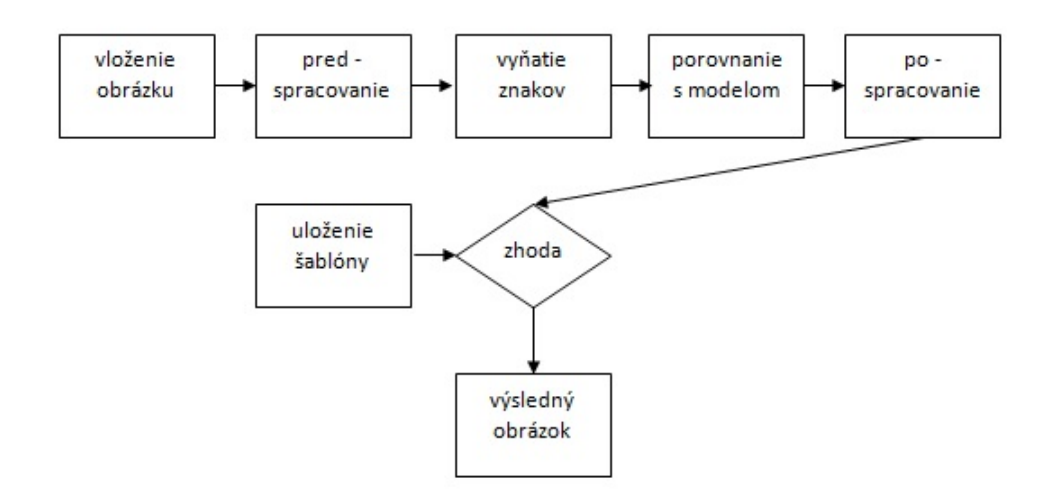

<span id="page-19-2"></span>Obr. 2.1: Bloková schéma postupu detekcie tváre [\[4\]](#page-48-5)

V postupe detekcie sú zahrnuté 4 najdôležitejšie kroky, ktoré sú uvedené v blokovej schéme. Na začiatok je potrebné získanie a uloženie obrázku, ktorý bude využitý k spracovaniu. Predspracovanie (preprocessing) zahŕňa viaceré kroky, ktoré následne uľahčia ďalšiu prácu s obrázkom, resp. fotografiou a zvýšia pravdepodobnosť úspešnej detekcie tváre a jednotlivých charakteristických znakov. Cieľom je teda potlačiť nežiadúce a rušivé vplyvy a naopak zvýrazniť žiadúce znaky, potrebné k ďalšiemu spracovaniu. Konkrétne môže ísť o rôzne filtrácie pri odstraňovaní šumu, korekcie jasu, transformácie ako prevedenie na binárny obraz. Nasledujúcim krokom je práca s upraveným obrazom, v ktorom sú hľadané a oddelené požadované znaky s využitím rôznych algoritmov pre konkrétne metódy. Vybraté znaky a časti sú porovnávané s prvkami uloženými v databázach podľa predom stanoveného rozhodovacieho pravidla, čím sa potvrdí alebo vyvráti úspešnosť detekcie v obraze. Výstupom v blokovom diagrame je získaný výsledný a spracovaný obraz. [\[4\]](#page-48-5)

## <span id="page-19-1"></span>**2.3 Metódy detekcie tváre**

Pre spracovanie obrazu s cieľom detekovania tváre alebo charakteristických čŕt na tvári sú používané 4 skupiny metód pre realizáciu.

#### <span id="page-20-0"></span>**2.3.1 Metóda založená na znalosti**

Táto metóda (angl. *knowledge-based methods*) môže byť použitá za predpokladu znalosti výzoru typickej ľudskej tváre. Typicky sú na ľudskej tvári dve oči, nos a ústa. Metóda využíva ich vzájomné umiestnenie na tvári v závislosti na vzdialenosti napríklad očí od nosa, symetrie očí. Pre zložitosť prevodu zo znalostí na presne definované a použiteľné kritériá je táto metóda menej výhodná. Nadmerný počet detailov alebo naopak všeobecné kritéria znemožňujú správnosť detekcie, pretože niektoré znaky by neboli zachytené vôbec alebo by ich bolo priveľa, aj tých ktoré by kritéria nespĺňali. Iným problémom môže byť aj obmedzenosť metódy len na určité pozície tváre. Vhodným obrázkom je čelná fotografia, teda tvárou spredu len s jednou osobou na obrázku. Neúspešná alebo náročná by bola detekcia pri otočeniach hlavy o rôzny uhol. [\[5\]](#page-48-8)

#### <span id="page-20-1"></span>**2.3.2 Metóda invariantných prvkov**

Použitie tejto metódy (angl. *feature invariant approaches*) je podmienené vyhľadaním nemenných znakov. Tieto znaky musia byť rozlíšiteľné a nemenné pre rôzne typy osvetlenia alebo natočenia, či pózy hlavy, resp. detekovanej časti - tváre. Využitie hranových detektorov pri vyňatí znakov ako obočie, oči nos, ústa potvrdzuje, že detekovaná časť je skutočne oblasť tváre. Použitie tejto metódy môže negatívne ovplyvniť prítomnosť rušenia a to vo forme šumu. Veľký vplyv majú aj vhodne zvolené svetelné podmienky. V tejto metóde sú známe viaceré možnosti nájdenia tvárových znakov. Niektoré sú založené na nájdení hraníc medzi pozadím a oblasťou hlavy, iné využívajú vzájomnú vzdialenosť medzi znakmi alebo funkciu hustoty pravdepodobnosti v prípade, že sú pôvodné body záujmu tváre umiestnené v rovine 2D Gaussovho rozdelenia. [\[5\]](#page-48-8)

Známy je tiež prístup, ktorého podstatou je model sietnice a oblasťou záujmu sú malé oscilačné pohyby oka pre nájdenie umiestnenia tváre vynájdený Takacsom a Wechslerom. Prístupy sa líšia rôznymi výsledkami úspešnosti detekcie. [\[5\]](#page-48-8)

#### <span id="page-20-2"></span>**2.3.3 Metóda porovnania so šablónou**

Metóda je založená na porovnaní so vzorom alebo šablónou (angl. *template matching methods*). Vytvorený súbor tvári alebo ich častí je uložený v databáze. V metóde sa následne porovnávajú požadované obrázky alebo ich časti s tými, ktoré obsahujú databázy. Podľa výsledných hodnôt korelácie je možné ihneď rozhodnúť či ide o oblasť tváre alebo nie. Jednoduchosť v uskutočnení metódy nie je možné úplne využiť, pokiaľ nebude dosiahnutá zhoda v tvare, póze a mierke. Pre čo najlepšie výsledky je potrebná čo najobsiahlejšia databáza vzorov a dostatočný čas k porovnávaniu. [\[5\]](#page-48-8)

#### <span id="page-21-0"></span>**2.3.4 Metóda založená na vzhľade**

Táto metóda (angl. *appearance-base methods*) je taktiež založená na porovnávaní. V tomto prípade však nepôjde o porovnanie s vopred pripravenými vzormi. Odlišnosť spočíva v tom, že model tváre, s ktorou sa požadovaný obrázok porovnáva je vytvorený z trénovacej množiny postupným učením. Výstupom môžu byť len dve možnosti, buď je oblasť časťou tváre alebo nie je. Metóda si v špecifických prípadoch vyžaduje predspracovanie obrazov na rovnaký rozmer, vrámci trénovacej množiny alebo úpravy jasu. Medzi prístupy k tejto metóde patria eigenfaces, prístup s využitím pravdepodobnostného modelu tváre alebo neurónové siete, ktoré zaznamenávajú taktiež dostatočnú úspešnosť detekcie pri vhodnom nastavení požadovaných parametrov siete, dostatočnom počte vrstiev pre natrénovanie siete. [\[5\]](#page-48-8)

# <span id="page-21-1"></span>**2.4 Prehľad databáz fotografií**

Jednotlivé databázy fotografií dostupné na webe sa odlišujú počtom fotografií, formátom uloženého obrázku. Rozdielne sú taktiež rozmery použitých obrázkov aj podmienky pri snímaní. Môžu byť farebné alebo čiernobiele. Databázy sa líšia rôznymi národnosťami, čo umožní všeobecnejšie testovanie detekcie metódou detekcie podľa farby pleti. Ľudia môžu mať rôzne výrazy tváre pri otočení spredu alebo z profilu.

- **FERET databáza** je rozsiahla databáza obrázkov žien aj mužov, len s jednou osobou na obrázku. Fotografie jednotlivých ľudí vznikali v časových intervaloch, u niektorých dokonca po čase 2 roky. To umožnilo sledovať zmeny vzhľadu jedincov. [\[11\]](#page-48-9)
- **MIT databáza** pozostáva z obrázkov 16 ľudí, snímaných pri rôznych svetelných podmienkach a orientácii hlavy.
- **Yaleská databáza** obsahuje fotografie tvárí ľudí s rôznymi výrazmi, vyjadrujúcich emócie ako radosť, smútok, ospalosť, s možnými doplnkami ako sú okuliare alebo bez nich. Snímané boli pri rozličných podmienkach osvetlenia. Databázu tvorí 165 obrázkov v stupniach šedej vo formáte GIF.
- **UMIST databáza** tvorená 564 obrázkami, 20 ľudí v rozličných pózach, z profilu aj spredu. Obrázky sú uložené vo formáte PGM s rozmermi 200x200 pixelov v 256 odtieňoch šedej.
- **AT&T databáza** používa 40 subjektov, pre každý 10 fotografií. Všetky objekty boli fotené oproti čiernemu homogénnemu prostrediu s odstupom času a rôznych výrazoch tváre.
- **Harvardská databáza** obsahuje orezané fotografie snímané pri rôznych svetelných podmienkach.
- **Databáza Univerzity Bernu** má 300 čelných fotografií pre 30 ľudí a 150 profilových obrázkov.
- **M2VTS databáza** ide o multimodálnu datábazu. Fotografie boli doplňované v pravidelnom čase jeden týždeň. Od ľudí, ktorý boli objektmi záujmu, sa požadovalo počítanie čísel od 0 do 9 v materinskom jazyku a zároveň rôzne natočenia hlavy.
- **Purdue AR Database** obsahuje 4000 obrázkov s rôznymi výrazmi tváre a doplnkami ako okuliare alebo šatka. [\[5\]](#page-48-8)

# <span id="page-23-0"></span>**3 SEGMENTÁCIA PODĽA FARBY KOŽE**

Segmentácia na základe farby kože je jednou z možných použiteľných metód k detekcii tváre. Ide o metódu relatívne jednoduchú, rýchlu a efektívnu. Konkrétne výsledky závisia od využitia vhodného farebného modelu, nastavenia parametrov, kvality používaných obrázkov. Kvalita môže byť ovplyvnená kvalitou zariadenia, ktorým bol obraz získaný a svetelnými podmienkami pri snímaní. Úspešnosť detekcie ovplyvňuje aj množstvo ľudí na jednom snímku. Podstatou segmentácie je rozdelenie obrázku na časti, ktoré sú oblasťou tváre (*skin regions*) podľa farby kože a tie, ktoré do tejto oblasti nepatria (*non-skin regions*). Využité programy pracujú na postupnom overovaní každého jednotlivého bodu. V tejto časti môže nastať problém spojený s rôznorodosťou ľudskej rasy alebo konkrétnejšie etnických skupín, ktorých farba pokožky sa mení v závislosti od obsahu pigmentu melanínu v koži. Segmentácia podľa farby kože patrí medzi metódy invariantných prvkov. [\[9\]](#page-48-10)

# <span id="page-23-1"></span>**3.1 Použiteľné farebné modely**

Dnes je popísaných niekoľko algoritmov s využitím segmentácie na základe farby kože. Ako najvhodnejšie modely sú uvádzané HSV alebo YCbCr. Segmentáciu je možné previesť aj zo základného modelu RGB. Výstupom všetkých algoritmov je výsledný binárny obrázok, na ktorom sú oblasti kože biele a ostatné oblasti, ktoré sem nepatria, sú čierne.

#### <span id="page-23-2"></span>**3.1.1 Segmentácia s modelom RGB**

Základný popis tohto široko využiteľného modelu bol uvedený v podkapitole [1.1.2.](#page-12-0) V spojení so segmentáciou podľa farby kože existuje viac overených algoritmov. Jedným z nich je vyznačenie presných hraníc tých oblastí, ktoré patria do požadovanej oblasti, teda oblasti tváre. Hranice sú určené podmienkami, ktoré musia platiť všetky súčasne: [\[9\]](#page-48-10)

$$
R > 95, \quad G > 40, \quad B > 20
$$
  

$$
max\{R; G; B\} - min\{R; G; B\} > 15
$$
  

$$
|R - G| > 15, \quad R > G, \quad R > B
$$
 (3.1)

#### <span id="page-23-3"></span>**3.1.2 Segmentácia s modelom YCbCr**

Model YCbCr bližšie popísaný v časti [1.1.3](#page-13-0) je vhodnejším pre segmentáciu podľa farby kože. Jeho hlavnou výhodou je, že vplyv jasu, teda zložky Y, môže byť kedykoľvek počas spracovania odstránený. Aplikácii tohto modelu predchádzalo nájdenie

vhodných prahov komponent Cb a Cr pre vymedzenie oblastí tváre a oblasti mimo nej. Ako najvhodnejšie sa javí súčasné použitie nasledovných podmienok: [\[10\]](#page-48-11)

$$
76 < Cb < 127
$$
\n
$$
132 < Cr < 173 \tag{3.2}
$$

#### <span id="page-24-0"></span>**3.1.3 Segmentácia s modelom RGB, YCbCr a HSV**

K vyčleneniu oblastí tváre sa nevyužívajú hranice jednotlivých modelov len samostatne, ale je možné použiť rôzne modely s rozdielnymi medzami aj spolu. Jednou z možností je vytvorenie podmienok pre vymedzenie regiónov kože z modelov RGB, YCbCr a HSV. Nasledovné rovnice určujú jednotlivé podmienky. Z modelov sú vybraté len jednotlivé komponenty. Z modelu RGB sú to G a B, z modelu YCbCr len zložka Cb a zložka H z HSV farebného modelu. Súčasné splnenie podmienok v rovniciach [3.3](#page-24-2) a [3.4](#page-24-2) charakterizuje vyznačenie oblastí kože v uvedených medziach, podmienky v rovniciach [3.5](#page-24-3) a [3.6](#page-24-3) sú podmienky pre oblasti, ktoré sem nepatria: [\[4\]](#page-48-5)

<span id="page-24-2"></span>
$$
0.79G - 67 < B < 0.78G + 42 \tag{3.3}
$$

$$
102 < Cb < 128 \tag{3.4}
$$

<span id="page-24-3"></span>
$$
0.836G - 14 < B < 0.836G + 44 \tag{3.5}
$$

$$
19 < H < 240 \tag{3.6}
$$

#### <span id="page-24-1"></span>**3.2 Morfologické operácie**

Matematická morfológia je technika spracovávania obrazov založená na teórii množín, kedy sú obraz alebo objekty v ňom chápané ako množiny bodov. Primárne bola táto technika určená pre analýzu binárnych obrazov, napríklad pre určenie počtu objektov v obraze, neskôr bola jej aplikácia rozšírená aj pre šedo-tónové obrazy s prípadným využitím pre zvýraznenie častí obrazu. Morfologické operácie je teda možné využiť v kvantitatívnej analýze obrazu pre stanoveniu počtu, rozmeru a orientácie objektov, ako aj v predspracovaní obrazov, ktoré zahŕňa odstránenie nežiadúceho šumu, zjednodušenie tvarov objektov, zvýraznenie požadovaných štruktúr, napríklad zosilením alebo stenšením objektov a iné. [\[13\]](#page-49-0)

Binárne aj šedo-tónové obrazy sú určené množinou bodov v priestore, a to množinou reálnych čísel v prípade spojitých obrazov alebo množinou celých čísel u diskrétnych obrazov. Morfologické operácie patria medzi tzv. lokálne operátory, kedy je obrazová matica postupne prechádzaná a spracovávaná s krokom, ktorý zodpovedá

maske. Rozmery masky sú oveľa menšie než rozmery obrazu. V prípade morfologických operácií sa táto maska nazýva štruktúrny element a je zložená iba z jednotiek a núl. Medzi základné používané morfologické operácie patrí dilatácia a erózia, ich kombináciou potom otvorenie a uzavretie. [\[13\]](#page-49-0)

#### <span id="page-25-0"></span>**3.2.1 Dilatácia a erózia**

Dilatáciou sa myslí zväčšovanie alebo zahusťovanie objektov v obraze, pričom ich miera a rozsah sú kontrolované štruktúrnym elementom. Dilatácia sa využíva pre zaplnenie malých dier a zálivov v obraze. Matematicky je definovaná ako skladanie bodov z množín pomocou vektorového súčtu, resp. zjednotenie súboru vstupných obrazov. Matematický zápis dilatácie je zapísaný v rovnici [3.7.](#page-25-2) Zápis vyjadruje prienik aktívnych prvkov štruktúrneho elementu B a úseku obrazu, ktorý je ním prekrytý, pričom tento prienik nie je rovný prázdnej množine. Jednou z dôležitých vlastností dilatácie je komutatívnosť, teda  $A \oplus B = B \oplus A$ . V zaužívaných zápisoch značí prvý operand obraz, druhý operand je štruktúrny element, ktorý je zvyčajne menší. [\[1\]](#page-48-2)

<span id="page-25-2"></span>
$$
A \oplus B = \{z | (\hat{B})_z \cap A \neq O\}
$$
\n
$$
(3.7)
$$

V používanom prostredí MATLAB existuje pre dilatáciu špecializovaná funkcia imdilate, s najčastejším volaním funkcie zápisom A2 = imdilate(A,B) , kde A a A2 sú binárne obrazy, B je matica núl a jednotiek, ktorá definuje štruktúrny element. Príklad dilatácie je uvedený na obrázku [3.2.](#page-27-2)

Druhou základnou morfologickou operáciou je erózia, ktorá vedie k zjednodušeniu štruktúry objektov stenšením, čo spôsobí zaniknutie príliš tenkých objektov menších ako štruktúrny element. Pre skladanie dvoch množín bodov využíva vektorový rozdiel. Matematický zápis erózie obrazu A štruktúrnym elementom B vyjadrujúci výsledok preloženého elementu B s pozadím obrazu A ako prázdnu množinu, resp. žiadne prekrytie, je uvedený v rovnici [3.8.](#page-25-3) [\[1\]](#page-48-2)

<span id="page-25-3"></span>
$$
A \ominus B = \{z | (B)_z \bigcap A^c \neq O\}
$$
\n
$$
(3.8)
$$

V prostredí MATLAB, je podobne ako v prípade dilatácie, k dispozícii funkcia imerode, s rovnakým zápisom volania funkcie.

#### <span id="page-25-1"></span>**3.2.2 Otvorenie a uzavretie**

Základné popísané morfologické operácie sa využívajú nielen samostatne, ale veľmi často v rôznych kombináciách. Nakoľko erózie a dilatácie nie sú inverznými operáciami, ich vzájomnou kombináciou nie je možné získať pôvodný obraz. Vhodne zvolenou následnosťou týchto operácií sa však odvodzujú nové operátory, otvorenie a uzavretie. Pre požadovaný výsledok je podstatné práve ich poradie, pričom použitý štruktúrny element je jednotný ako pre dilatáciu, tak pre eróziu. Cieľom je úprava malých objektov, za súčasného čo možno najmenšieho ovplyvnenia rozmerov a tvarov veľkých objektov. [\[13\]](#page-49-0)

Morfologická operácia otvorenie, zapisovaná ako  $A \circ B$ , je kombináciou erózie s následnou dilatáciou. Zjednodušený zápis je uvedený v rovnici [3.9.](#page-26-1) Ide o zjednotenie všetkých preložení elementov B, ktoré sa zmestia do objektu A, s odstránením tých častí objektu, do ktorých sa element nezmestí. Otvorenie slúži napríklad k oddeleniu dvoch objektov spojených tenkou čiarou ako aj k eliminácii šumu, ktorých rozsah opäť určuje štruktúrny element. [\[1\]](#page-48-2)

<span id="page-26-1"></span>
$$
A \circ B = (A \ominus B) \oplus B \tag{3.9}
$$

Kombináciou základných morfologických operácií v opačnom poradí, teda dilatácie nasledovanej eróziou, vznikne operácia uzavretie, s vyjadrením zjednodušenou rovnicou [3.10.](#page-26-2) Uzavretie sa používa pre spojenie blízkych objektov a zaplnenie dier v objektoch. [\[1\]](#page-48-2)

<span id="page-26-2"></span>
$$
A \bullet B = (A \oplus B) \ominus B \tag{3.10}
$$

Výhodou použitia otvorenia a uzavretia je minimalizovanie počtu detailov, čím sa celková štruktúra obrazu výrazne zjednoduší, avšak pri súčasnom zachovaní veľkých objektov. Podobne ako dilatácia a erózia, aj tieto dve vzniknuté operácie majú v prostredí MATLAB preddefinované funkcie imopen pre otvorenie a funkciu imclose pre uzavretie. Uzavretie filtruje objekty zvonku, teda upravuje ich pozadie, otvorením sa objekty filtrujú z vnútra. Otvorenie a uzavretie je možné aplikovať len jedenkrát, nakoľko sa výsledok po ich opakovanom použití ďalej nemení. [\[13\]](#page-49-0)

#### <span id="page-26-0"></span>**3.2.3 Funkcia strel**

Štruktúrny element v morfologických operáciách je možné v prostredí MATLAB voliť nielen vlastným vytvorením matice pozostávajúcej z jednotiek a núl, ale je možné využiť priamo funkcie tohto prostredia. Funkciou, ktorá konštruuje štruktúrne elementy rôznych tvarov a rozmerov je funkcia strel. Pre vytvorenie štruktúrneho elementu požadovaného tvaru je používaný zápis se = strel (tvar,parametre), kde parametre vybraného tvaru špecifikujú jeho veľkosť. Centrálny prvok takto vytvorenej masky je umiestnený v jej strede. Tvarom masky môže byť disk, diamant, štvorec, osemuholník, obdĺžnik a iné. Konkrétny príklad elementu v tvare diamantu je uvedený na obrázku [3.1.](#page-27-1) [\[1\]](#page-48-2)

|  | 0 0 0 1 0 0 0                                       |  |  |
|--|-----------------------------------------------------|--|--|
|  | 0 0 1 1 1 0 0                                       |  |  |
|  | 0 1 1 1 1 1 0                                       |  |  |
|  | $1 \quad 1 \quad 1 \quad 1 \quad 1 \quad 1 \quad 1$ |  |  |
|  | 0 1 1 1 1 1 0                                       |  |  |
|  | 0 0 1 1 1 0 0                                       |  |  |
|  | 0 0 0 1 0 0 0                                       |  |  |

<span id="page-27-1"></span>Obr. 3.1: Funkcia strel ('diamond', 3)

Takto vytvorené štruktúrne elementy je možné použiť pri volaní všetkých popísaných funkcií pre morfologické operácie ako náhradu za maticu B so zachovaním A ako vstupného obrazu, napr. zápisom a2 = imdilate(A, se).

Na obrázku [3.2](#page-27-2) je uvedený príklad použitia dilatácie, so štruktúrnym elementom získaným funkciou strel s vybraným tvarom štvorca. Zväčšovanie strany štvorca viedlo až k úplnému vyhladeniu nežiadúcich elementov v oblasti tváre.

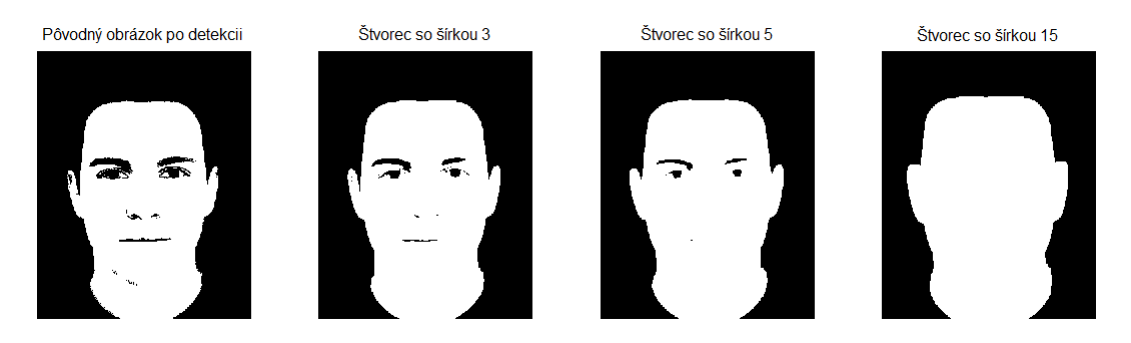

<span id="page-27-2"></span>Obr. 3.2: Porovnanie výsledných obrazov po prevedení dilatácie

#### <span id="page-27-0"></span>**3.2.4 Šedo-tónová morfológia**

V predchádzajúcich podkapitolách boli popísané základné morfologické operácie u binárnych obrazov s binárnymi štruktúrnymi elementami. Spravidla sa v literatúre pre úpravu šedo-tónových snímkov uvádza použitie binárnych operátorov. Špeciálnym prípadom je zovšeobecnenie morfologických operácií tak, že bude použitá maska, ktorá má celočíselné prvky. [\[1\]](#page-48-2)

Dilatácia je definovaná ako maximum z hodnôt pixlov okolia, čo je definované v rovnici [3.11.](#page-28-2) V zápise je f(x,y) celý pôvodný obraz, z ktorého sa vyberá submatica so stredom v  $[x', y']$  a okolím  $D_b$ . K tejto submatici sa pripočítava štruktúrny element b. [\[16\]](#page-49-1)

V tejto práci bude ďalej popísaný hemisférický štruktúrny element v tvare rotačného paraboloidu, čo bude ďalej uvedené v texte.

<span id="page-28-2"></span>
$$
(f \oplus b)(x, y) = max{f(x - x', y - y') + b(x', y')|(x', y') \in D_b}
$$
\n(3.11)

Erózia je naopak definovaná ako minimum z hodnôt pixlov okolia. [\[16\]](#page-49-1)

$$
(f \ominus b)(x, y) = min\{f(x + x', y + y') + b(x', y')|(x', y') \in D_b\}
$$
(3.12)

# <span id="page-28-0"></span>**3.3 Detekcia prvkov tváre**

Jedným z cieľov tejto práce, a zároveň vylepšením metódy segmentácie tváre podľa farby kože, je detekcia charakteristických prvkov. Bližšie popísaná a realizovaná je detekcia očí a úst, ku ktorej je možné pristúpiť viacerými spôsobmi. V tomto prípade bola zvolená metóda s využitím vybraných komponent farebného modelu YCbCr.

#### <span id="page-28-1"></span>**3.3.1 Detekcia očí**

Jednotlivé komponenty farebného modelu YCbCr sú použiteľné pre zostrojenie tzv. mapy očí, ktorá je zložená z dvoch čiastkových máp. Prvá z máp potrebná ku konštrukcii celkovej mapy využíva obidve chromatické zložky Cb i Cr. Jej podstata spočíva v poznatku, že hodnoty červenej chromatickej komponenty Cb sú v okolí očí vysoké, kým hodnoty modrej Cr komponenty sú naopak nízke. Konštrukcia mapy prebieha výpočtom v rovnici [3.13.](#page-28-3) [\[14\]](#page-49-2)

<span id="page-28-3"></span>
$$
EyeMapC = \frac{1}{3}\{(C_b)^2 + (\tilde{C}_r)^2 + (C_b/C_r)\}\tag{3.13}
$$

K vytvoreniu mapy EyeMapC sú potrebné hodnoty  $(C_b)^2$ ,  $(\tilde{C}_r)^2$ , čo je v podstate inverzná hodnota k  $C_r$ , teda 255 –  $C_r$  a  $C_b/C_r$ . Všetky hodnoty sú normalizované v rozsahu [0,255]. Vhodnými morfologickými operáciami sa dajú nájdené oči v tejto mape ešte zvýrazniť ekvalizáciou histogramom, čím je zvýraznená aj mapa EyeMapC na obrázku [3.3.](#page-29-0)

Konštrukcia druhej mapy s jasovou zložkou Y využíva šedo-tónovú eróziu a dilatáciu, ktoré boli popísané v podkapitole [3.2.4,](#page-27-0) s hemisférickým štruktúrnym elementom  $g_{\sigma}$ . Úlohou dilatácie je zvýraznenie svetlejších pixlov zložky jasu Y v okolí očí, úlohou erózie zvýraznenie tmavších pixlov zložky jasu Y v oblasti očí, čo je možné vidieť aj na obrázku [3.4.](#page-29-1) [\[14\]](#page-49-2)

<span id="page-28-4"></span>
$$
EyeMapL = \frac{Y(x,y) \oplus g_{\sigma}(x,y)}{Y(x,y) \ominus g_{\sigma}(x,y) + 1}
$$
\n(3.14)

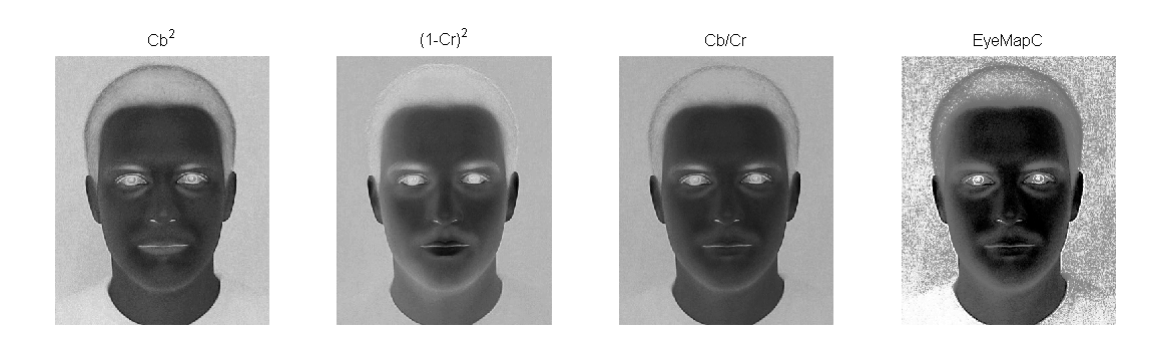

Obr. 3.3: Zobrazenie čiastkových zložiek a výslednej EyeMapC

Hemisférický štruktúrny element je definovaný zápisom [3.15,](#page-29-2) kde  $\sigma$  predstavuje škálovací paramater a hlavne zodpovedá polomeru elementu. V zápise je symbolom -∞ myslená oblasť mimo rozsah masky. [\[14\]](#page-49-2)

<span id="page-29-2"></span><span id="page-29-0"></span>
$$
g_{\sigma} = \begin{cases} |\sigma| \cdot (\sqrt{|1 - (R(x, y)/\sigma)^2|} - 1); & R \le |\sigma| \\ -\infty; & R > |\sigma| \end{cases}
$$
  

$$
R(x, y) = \sqrt{x^2 + y^2}
$$
 (3.15)

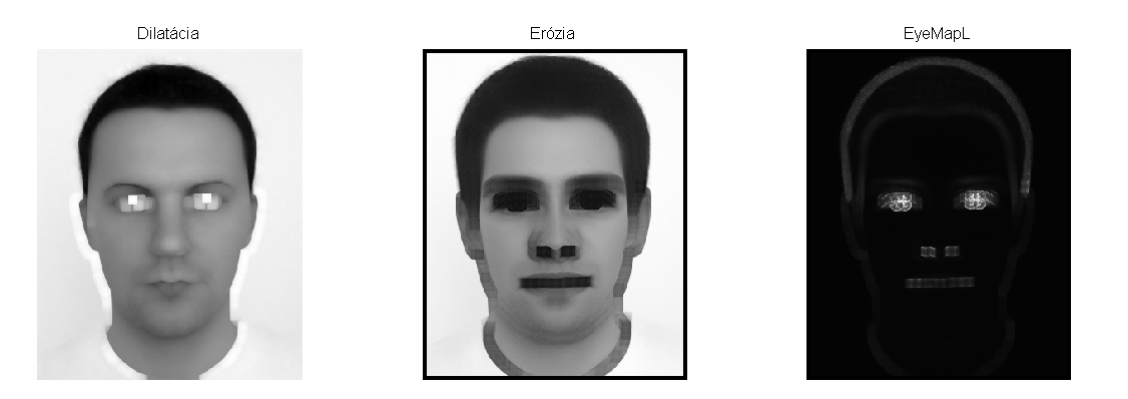

<span id="page-29-1"></span>Obr. 3.4: Zobrazenie šedo-tónovej erózie a dilatácie s výslednou EyeMapL

Mapu z jasovej zložky je potrebné ešte rozšíriť ekvalizáciou histogramu. Celková mapa vznikne zjednotením čiastkových máp EyeMapC a EyeMapL operáciou AND, resp. násobením. Takto nájdené oči sa zvýraznia morfologickými operáciami. Konečná úprava zahŕňa optimálne prahovanie kvôli selekcii nežiadúcich prvkov v oblasti tváre a úpravu morfologickou operáciou uzavretím. V ideálnom prípade by po tomto prahovaní mal vzniknúť binárny obraz, v ktorom budú iba oblasti očí. [\[14\]](#page-49-2)

$$
EyeMap = (EyeMapC) \text{ AND } (EyeMapL) \tag{3.16}
$$

Popísané metóda je prebratá zo zdroja [\[14\]](#page-49-2). Testovaním tejto metódy na užívateľských snímkach sa ukázalo, že nie je úplne úspešná v prípade konštrukcie mapy EyeMapL. Preto boli otestované rôzne modifikácie z iných nájdených zdrojov.

Jedna z variant v článku [\[16\]](#page-49-1) obsahuje obmenu ešte pred samotnou šedo-tónovou dilatáciou a eróziou. Ide o vyplnenie pozadia obrázku s pozitívne detekovanou oblasťou farby kože strednou hodnotou zložky jasu, vypočítanej z oblasti kože pre vyhladenie šumu okolia detekovanej oblasti kože. Avšak ani táto obmena výrazne nezlepšila efektivitu metódy.

Posledná metóda bola prevzatá z článku [\[15\]](#page-49-3). Je zložená z troch čiastkových metód, pričom základ tvorí prvá popísaná metóda v tejto časti práce s rozdielom normalizácie hodnôt v rozsahu [0,1]. Jej druhá čiastková metóda je založená na pozorovaní, že oči sú najtmavšou časťou tváre. V tejto časti je prevedená konverzia obrazu na šedo-tónový, s následnou úpravou ekvalizácie histogramom. Oblasti očí sú z takto upraveného obrazu vyňaté prahovaním s nastavením prahu na hodnotu 20. Posledná, tretia metóda je založená na hranovej detekcii, opäť zo šedo-tónového obrazu. Pre detekciu hrán je použitý Sobelov operátor. Zvýraznenie oblasti očí bolo dosiahnuté použitím morfologických operácií a to konkrétne dvakrát dilatácie a trikrát erózie. Výsledný obraz je získaný použitím operácie AND aplikovanej pre každú dvojicu čiastkových výsledkov, s konečným získaním výsledku logickou operáciou OR.[\[15\]](#page-49-3)

Ani tento spôsob nepriniesol výrazné zlepšenie pre dosiahnutie vyššej úspešnosti detekcie očí. Tým, že pozostáva z kombinácie troch metód môže byť jeho celková nespoľahlivosť spôsobená už nedokonalosťou čiastkových metód. Výstupy jednotlivých metód s výsledným obrazom sú na obrázku

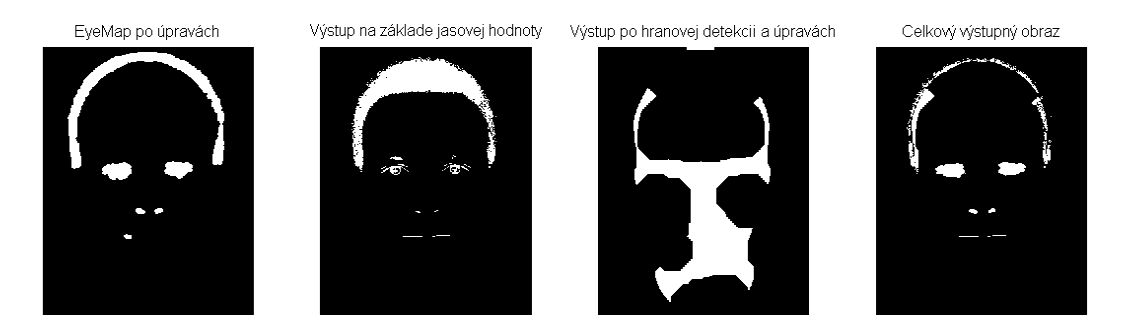

Obr. 3.5: Spôsob detekcie očí s využitím troch metód

<span id="page-30-1"></span>Celkovo boli zrealizované tri rôzne varianty tohto algoritmu podľa článkov [\[14\]](#page-49-2), [\[16\]](#page-49-1), [\[15\]](#page-49-3), ale žiadna z nich neviedla k zlepšeniu výsledkov.

#### <span id="page-30-0"></span>**3.3.2 Detekcia úst**

Pre vytvorenie mapy úst sú z farebného modelu YCbCr použité komponenty Cb a Cr. Keďže farba v oblasti úst obsahuje viac červenej zložky a menej modrej zložky

oproti ostatným častiam tváre a je zrejmé, že hodnoty červenej chromatickej komponenty budú v tejto oblasti vyššie v porovnaní s hodnotami modrej komponenty Cr.[\[14\]](#page-49-2)

Mapa úst je konštruovaná nasledovne:

$$
MouthMap = C_r^2. (C_r^2 - \eta. C_r/C_b)^2,
$$
  

$$
\eta = 0.95 \frac{\frac{1}{n} \sum C_r(x, y)^2}{\frac{1}{n} \sum C_r(x, y) / C_b(x, y)}.
$$
 (3.17)

 Hodnoty $C_r^2$ a $C_r/C_b$ sú normalizované v rozsahu $[0,255]$ . Koeficient $\eta$ je vypočítaný ako pomer z priemernej hodnoty  $C_r^2$  k priemeru  $C_r/C_b$ , kde číslo n určuje počet pixlov oblasti nájdenej tváre, bez pozadia, ale suma pre výpočet koeficientu  $\eta$  je počítaná cez všetky pixely obrazu. Výsledná mapa je dilatovaná, čo spôsobí zvýraznenie nájdenej oblasti úst, ktorá je zreteľne svetlejšia oproti iným častiam tváre. [\[14\]](#page-49-2)

Na obrázku [3.6](#page-31-0) je uvedená ukážka mapy úst bez úprav, s úpravami morfologickými operáciami otvorením a uzavretím so štruktúrnym elementom v tvare osemuholníka (octagon), u ktorého parameter charakterizujúci veľkosť definuje vzdialenosť jeho stredu ku stranám.

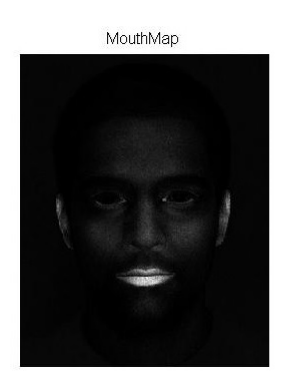

<span id="page-31-0"></span>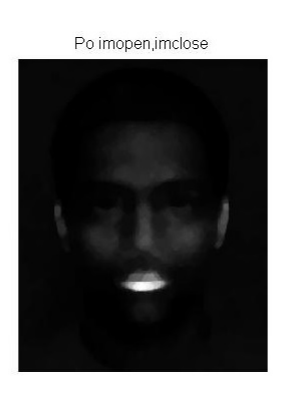

Obr. 3.6: Ukážka mapy úst

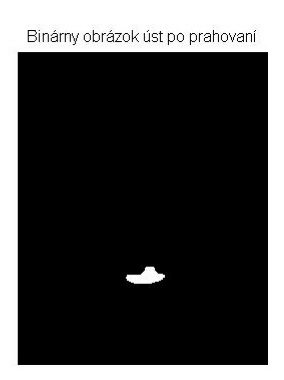

# <span id="page-32-0"></span>**4 REALIZÁCIA ALGORITMOV**

Hlavným cieľom tejto práce je okrem teoretického rozboru vybraných metód pre detekciu tváre v obraze aj ich samotná realizácia, ktorou sa bude táto kapitola zaoberať. K realizácii je použité prostredie MATLAB s následným doplnením užívateľského rozhrania GUI Detekcia tváre pre obsluhu navrhnutých algoritmov.

# <span id="page-32-1"></span>**4.1 Realizácia v prostredí MATLAB**

Postup realizácie navrhnutých algoritmov je pre názornejšiu ukážku uvedený na obrázku [4.1.](#page-32-2) Počiatočné vybratie testovaného obrázku s jeho načítaním, cez detekciu tváre s voľbou medzi 3 vybranými modelmi sú základom pre pokračovanie zahŕňajúce vyznačenie nájdenej oblasti tváre s detekciou a vyznačením charakteristických prvkov tváre. Každá táto časť s konkrétnymi funkciami využitými v prostredí MAT-LAB je vysvetlená v nasledujúcich kapitolách.

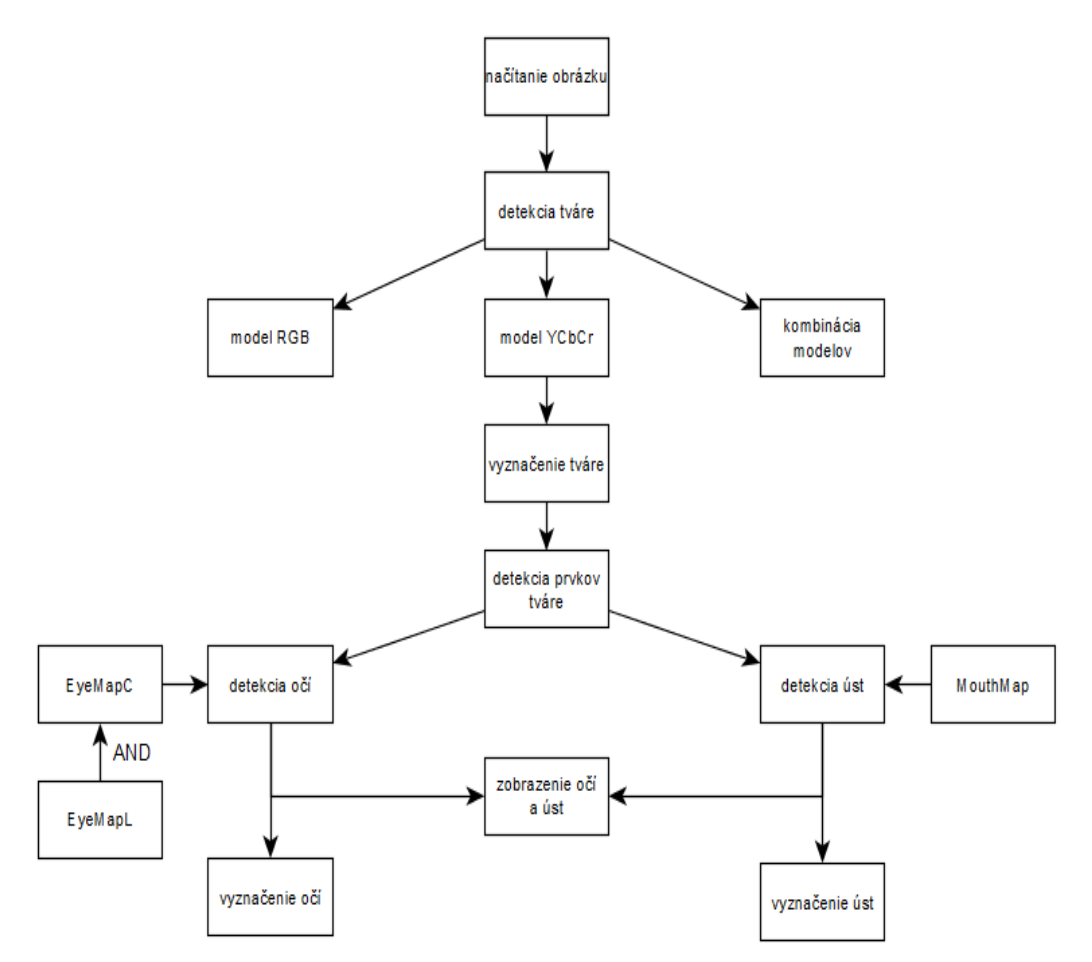

<span id="page-32-2"></span>Obr. 4.1: Vývojový diagram realizácie

#### <span id="page-33-0"></span>**4.1.1 Detekcia tváre**

Prvým krokom pre detekciu tváre je zvolenie testovaného snímku a jeho načítanie. Zo známych metód pre detekciu tváre v obraze s využitím segmentácie na základe farby kože sú realizované 3 metódy. Každá z nich využíva iné farebné modely, resp. komponenty týchto modelov. Segmentácie s modelmi RGB, YCbCR a HSV v kombinácii s komponentmi iných modelov sú popísané v podkapitole [3.1](#page-23-1) aj s podmienkami, ktoré určujú hranice pre úspešnú detekciu.

#### • **Detekcia s modelom RGB**

Detekcia s modelom RGB zahŕňa vyňatie hodnôt jednotlivých zložiek u príslušných pixlov. V cykle sú testované hodnoty každého bodu osobitne s následným vyhodnotením. Výstupom súčasného splnenia, resp. nesplnenia podmienok pre detekciu s týmto modelom môže byť len 0 alebo 1, teda výsledný obraz je binárny. Oblasti tváre sú tvorené jednotkami (biele), mimo túto oblasť sú nuly (čierne oblasti).

#### • **Detekcia s modelom YCbCr**

Metóda s modelom YCbCr by mala poskytovať lepšie výsledky na základe nezávislosti zložky jasu. Postačujúce je preto len nastavenie prahov komponent Cb a Cr. Pred aplikáciou podmienok sú hodnoty snímku konvertované z RGB do YCbCr modelu pomocou funkcie MATLABu rgb2ycbcr s rozdelením hodnôt komponent jednotlivých pixlov. Testovanie prebieha rovnako ako v prípade prvého programu pre každý bod obrazu osobitne. Zmena nastavenia minimálnej a maximálnej veľkosti prahov u komponent Cb a Cr ovplyvňuje výsledný binárny obrázok. Keďže k pokračovaniu tejto práce je zvolený práve tento model, aj takýmto spôsobom je možné ovplyvniť efektivitu detekcie, ktorá má zásadný vplyv na ďalšie spracovanie výsledného obrazu.

#### • **Detekcia s viacerými modelmi**

Táto metóda je založená na využití komponent modelov RGB, YCbCr a HSV. Pred vyňatím hodnôt zložiek jednotlivých bodov z modelov YCbCr a HSV je taktiež potrebná konverzia pomocou funkcií MATLABu rgb2ycbcr a funkcie rgb2hsv na model HSV. Vybrané hodnoty zložky H z HSV je potrebné vynásobiť 255, aby boli hodnoty zložiek definované v rovnakom rozsahu intervalu <0;255>, nakoľko tieto sú v rozsahu <0;1>. Podobnému testovaniu ako u predchádzajúcich 2 modelov, ale s inými nastaveniami prahov, sú podrobené aj body upravených snímkov. Rozhodnutie o bode prebieha v súčasnom splnení podmienok z rovníc [3.3](#page-24-2) a [3.4](#page-24-2) pre oblasť kože a z rovníc [3.5](#page-24-3) a [3.6](#page-24-3) pre oblasť mimo región kože.

Výstupom z každého programu je obrázok, kde biele sú oblasti kože a čierne oblasti mimo kožu. Výsledné porovnanie metód s nastavenými hodnotami prahov je na obrázku [4.2,](#page-34-2) kde testovaným snímkom je syntetický obrázok muža, ktorý vznikol ako priemer zo 64 obrázkov tvárí mužov.

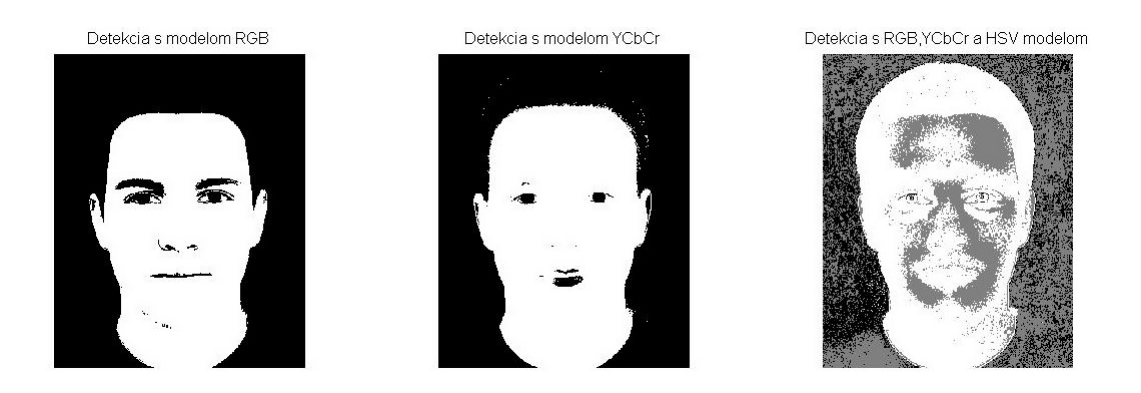

Obr. 4.2: Porovnanie výsledných obrázkov u jednotlivých metód

### <span id="page-34-2"></span><span id="page-34-0"></span>**4.1.2 Morfologické operácie**

Pre ďalšie aplikovanie navrhnutých algoritmov je z realizovaných troch metód detekcie tváre ďalej použitý už len výsledný obraz z detekcie s modelom YCbCr. V tomto obraze sa vo vyznačenej oblasti s potvrdením farby kože nachádzajú aj nežiadúce elementy, ktoré sú spôsobené charakteristickými prvkami tváre ako napr. oči, ústa a obočie. Tieto elementy sú potlačené morfologickými operáciami a to najskôr otvorením s následným uzavretím, v MATLABe použitím špecializovaných funkcií imopen a imclose. Pre vytvorenie štruktúrneho elementu je použitá funkcia strel s možnosťou zvolenia jeho tvaru a veľkosti. Môže byť v tvare štvorca, disku a diamantu. Výber tvaru a nastavenie veľkosti tohto elementu závisí od konkrétneho testovaného snímku. Cieľom použitia týchto operácií je úplné vyhladenie snímku.

## <span id="page-34-1"></span>**4.1.3 Vyznačenie tváre**

Vyznačením nájdenej oblasti tváre sa v tomto prípade myslí jej orámovanie obdĺžnikom. Vstupom do tejto časti programu je binárny obraz s vyhladenou oblasťou pozitívnej detekcie kože pomocou predchádzajúcich úprav. V ideálnom prípade by to mala byť jedna oblasť obsahujúca samé jednotky v prípade, že je na snímku jedna tvár. Ak je však na snímku viac tvárí, bude týchto oblastí viac.

Pre zisteniu počtu týchto oblastí je použitá funkcia bwlabel, ktorá jednotlivé oblasti v binárnom obraze spája a označuje. Označenie prebieha priraďovaním celých čísel objektom a to napr. označenie jednotkami pre prvý objekt, dvojkami pre druhý objekt atď. Pozadie je tvorené pixlami označenými hodnotou 0.

Takto označkovaný obraz je vstupom do funkcie MATLABu regionprops, ktorá slúži k zisteniu vlastností označených objektov v binárnom obraze. Pre zistenie veľkosti požadovanej oblasti je použitý zápis c=regionprops(lab,'BoundinqBox'), kde lab je vstupný binárny obrázok a  $BoundingBox$  je najmenší možný obdĺžnik, ktorý by ohraničil požadovanú oblasť. Do premennej  $c$  sú uložené informácie so súradnicami ľavého horného horného rohu ohraničujúceho obdĺžnika, jeho šírka pozdĺž osi x a y. Tieto informácie sú postačujúce pre vypočítanie všetkých súradníc rohov výsledného obdĺžnika a jeho vykreslenie s pomocou funkcie line. Výsledkom tejto časti programu je vykreslenie obdĺžnikov ohraničujúcich oblasť tváre do pôvodného snímku. Ich správne umiestnenie závisí od presnosti segmentácie podľa farby kože. Nie je vylúčené, že do výsledného orámovania budú zahrnuté aj časti mimo oblasť tváre. Príklad vyznačenia je na obrázku [4.3.](#page-35-1)

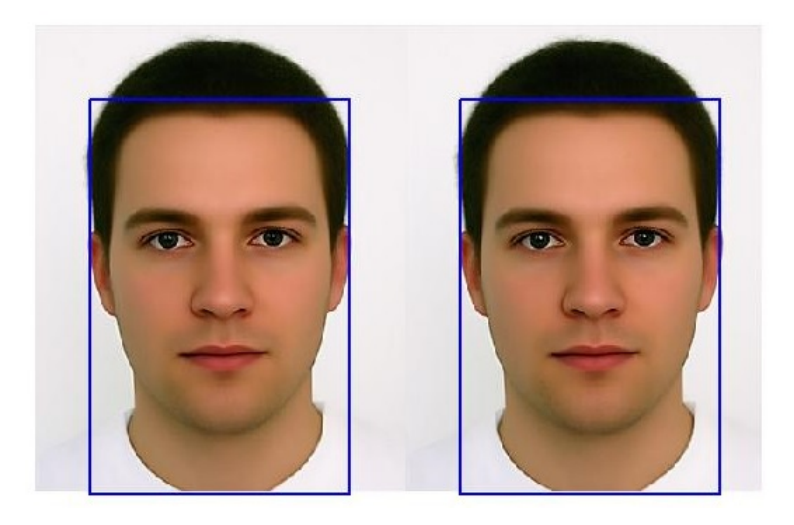

Obr. 4.3: Vzynačenie tváre orámovaním obdĺžnikom

#### <span id="page-35-1"></span><span id="page-35-0"></span>**4.1.4 Lokalizácia očí**

K realizácii navrhnutého algoritmu pre detekciu očí je použitá už len časť obrazu s vyznačenou oblasťou tváre, čo slúži k zvýšeniu efektivity detekcie, nakoľko sa dá predpokladať, že oči sa budú nachádzať len v tejto oblasti. Lokalizovanie očí zahŕňa konštrukciu mapy očí, vzniknutú kombináciou dvoch čiastkových máp teoreticky popísaných v časti [3.3.1.](#page-28-1) Pre nájdenie očí je využitý farebný model YCbCr.

Prvá mapa EyeMapC využívajúca Cb a Cr komponenty modelu YCbCr je konštruovaná s výpočtom uvedeným vo vzorci [3.13.](#page-28-3) Je nutné pripomenúť normalizáciu hodnôt zložiek pre výpočet v rozsahu [0,255]. V získanej mape je zvýšený kontrast intenzity obrazu s využitím ekvalizácie histogramom preddefinovanou funkciou MATLABu histeq. Ekvalizácia histogramom sa pokúsi vytvoriť výskyt každej vyskytujúcej sa hodnoty intenzity s rovnakou pravdepodobnosťou. Oči lokalizované na tejto mape sú zvýraznené morfologickou operáciou otvorením so štruktúrnym elementom diskového tvaru s nízkym priemerom.

Teoretický princíp konštrukcie druhej mapy EyeMapL uvedený v rovnici [3.14](#page-28-4) využíva jasovú zložku modelu YCbCr a šedo-tónovú eróziu a dilatáciu s hemisférickým štruktúrnym elementom v tvare [3.15.](#page-29-2) Nastavenie jeho veľkosti má vplyv pre úspešnosť lokalizácie očí v tejto mape s ohľadom na veľkosť oblasti tváre na konkrétnej snímke. Požadovanými hodnotami veľkosti sú pre presné určenie stredu tohto elementu nepárne čísla. Praktická ukážka elementu v MATLABe je zobrazená na obrázku [4.4](#page-36-0) s nastavenou hodnotou polomeru 11 a stredom so súradnicami  $S = [6,6]$ .

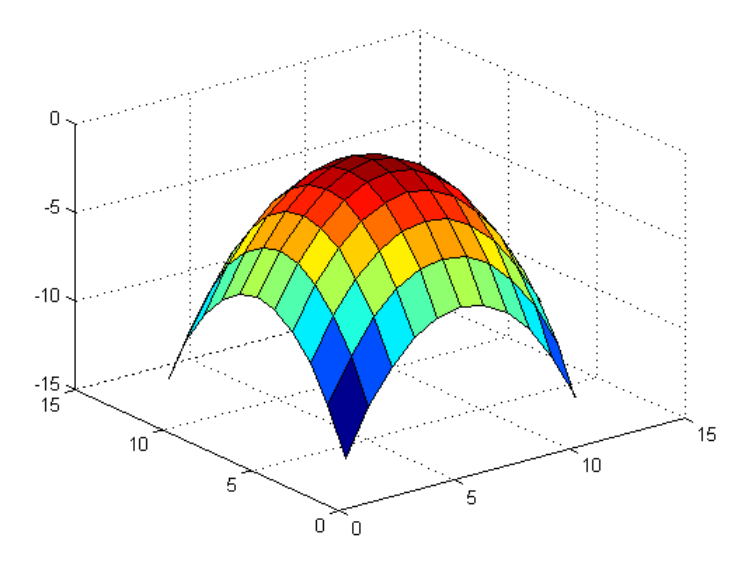

<span id="page-36-0"></span>Obr. 4.4: 3D zobrazenie hemisférického štruktúrneho elementu

Realizácia šedo-tónovej erózie a dilatácie využíva špecializovanú funkciu nlfilter. Zápis v tvare B = nlfilter (A, [m, n], fun) vyjadruje aplikovanie funkcie fun na každý posuvný blok, resp. submaticu [m, n] šedo-tónového obrazu A. Funkcia fun ako vstup do nlfiltru sa pre dilatáciu a eróziu odlišuje. Keďže vstupným obrazom je šedo-tonový obraz, pre dilatáciu sa počíta maximum z oblasti príslušnej submatice a masky, danej hemisférickým štruktúrnym elementom a pre eróziu naopak minimum. Vytvorená mapa EyeMapL je následne normalizovaná do rozsahu  $[0,1]$ .

Dve výsledné čiastkové mapy EyeMapC a EyeMapL sa vynásobia pomocou funkcie immultiply, čím sa vytvorí celková mapa očí - EyeMap. Tá je morfologickými operáciami dilatáciou a eróziou ešte upravená s cieľom zvýraznenia oblasti očí. Štruktúrny element pre použitie funkcií MATLABu je opäť vytvorený funkciou strel a to v tvare štvorca pre dilatáciu a v tvare disku pre eróziu. Pre vykreslenie očí do pôvodného obrazu sú však potrebné súradnice bodov, kde sa oči nachádzajú. Preto je mapa očí najskôr vhodným prahom prevedená na binárny obraz, kde len práve oči by mali byť bielymi oblasťami ako oblasti nad zvolený prah. Prah je meniteľný podľa konkrétneho obrázku a výslednej mapy očí. Avšak pri nízkej alebo vysokej hodnote prahu môže dôjsť k falošným detekciám. Z binárneho obrazu sa opäť s využitím funkcie bwlabel zistí počet týchto oblastí. Funkciou regionprops sa v tomto prípade zistia centroidy, resp. ťažiská určených bielych oblastí, ktorých spojením sa vykreslí čiara v ideálnom prípade dvoch očí. Ak nie sú zistené práve dve oblasti, teda je ich menej alebo viac, k vykresleniu nedôjde, v dôsledku predpokladu, že na testovanej oblasti je jedna tvár, na ktorej by mali byť práve dve oči.

### <span id="page-37-0"></span>**4.1.5 Lokalizácia úst**

Konštrukcia mapy úst MouthMap teoreticky popísaná v časti [3.3.2](#page-30-0) je realizovaná už len na časti obrazu s pozitívnou detekciou oblasti kože. V mape zostrojenej podľa príslušného vzorca sa oblasť úst javí byť svetlejšia oproti ostatným častiam tváre. Morfologickou operáciou otvorením a zatvorením so štruktúrnym elementom v tvare osemuholníka sa nájdená oblasť úst ešte zvýrazní. Pre jednoduchšie určenie súradníc bodov v tejto oblasti sa upravená šedo-tónová mapa úst vhodným prahom prevedie na binárny obraz, kde hodnoty pixlov v oblasti úst sú nad zvoleným prahom. Čím je oblasť úst na mape jasnejšia, tým je možné nastaviť prah na vyššiu hodnotu a eliminovať tak iné nežiadúce artefakty.

## <span id="page-37-1"></span>**4.1.6 Výsledné zobrazenie detekovaných častí**

Konečným výsledkom realizácie navrhnutých algoritmov je spojenie a zobrazenie čiastkových výstupov z jednotlivých častí do jedného celku. Týmto sa myslí vyznačenie všetkých priebežne nájdených častí do pôvodného obrazu, teda orámovanie obdĺžnikom detekovanej oblasti tváre s vykreslením trojuholníka, ktorého vrcholy sú ťažiská z lokalizovaných oblastí očí a úst. Ukážka úspešnej detekcie je na obrázku [4.5.](#page-38-1)

# <span id="page-37-2"></span>**4.2 Užívateľské rozhranie - GUI**

Skratka GUI - *Graphical User Interface* popisuje grafické užívateľské rozhranie. Spúšťanie funkcií a skriptov jednotlivo je pre užívateľa náročné a zložité, preto je úlohou GUI zjednodušiť obsluhu všetkých realizovaných algoritmov. Jednoduchosť spočíva vo vizuálnom zobrazení prvkov v dvojrozmernom užívateľskom rozhraní, ktoré v sebe obsahujú jednotlivé funkcie. Vizuálnu prehľadnosť umožňuje použitie dostupných prvkov ako sú tlačítka, posuvníky, editovacie okná a iné, ktoré je možné náležite zobraziť vrámci väčších celkov ako sú panely.

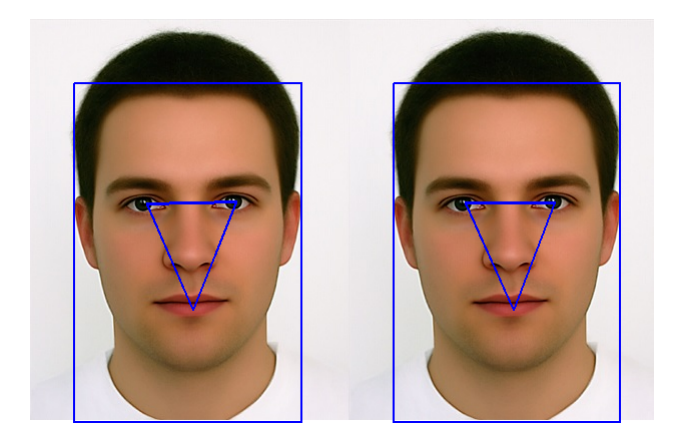

Obr. 4.5: Úspešná detekcia tváre, očí i úst

#### <span id="page-38-1"></span><span id="page-38-0"></span>**4.2.1 GUI navrhnutých algoritmov**

Pred tvorbou GUI je dôležitá predstava o jeho fungovaní a postupnosti funkcií s vhodným rozdelením. GUI vytvorené ako súčasť tejto prace zahŕňa všetky funkcie realizované v prostredí MATLAB. Grafická ukážka celého GUI Detekcia tváre je pripojená v prílohe.

**Základná časť** - tvorí vybratie obrázka pre testovanie z dostupného priečinka a jeho vykreslenie do hlavného panelu GUI. Zároveň s nahratím obrázka sa zobrazí možnosť ukážky realizovanej detekcie tváre 3 vybranými metódami, čo sa skrýva za tlačítkom s názvom *Detekcia tváre*. V prípade detekcie s vybraným farebným modelom YCbCr je možné meniť rozsah prahov komponent Cb a Cr, čo je umožnené kliknutím na tlačítko *Nastavenie medzí v YCbCr* so zadaním hodnôt horných a dolných medzí do dialógového okna.

**Morfologické operácie** - v tomto paneli je možné vybrať jeden z troch tvarov štruktúrneho elementu. Po kliknutí na vybraný tvar sa objaví dialógové okno s možnosťou nastavenia veľkosti tohto elementu. Po zadaní týchto parametrov je k dispozícii tlačítko *Imopen* na prevedenie morfologickej operácie otvorenie. Znova je možné zvoliť tvar a veľkosť štruktúrneho elementu a úpravu v tomto kroku dokončiť morfologickou operáciou uzavretie (*Imclose*). Táto úprava je umožnená až po realizovanej operácii otvorenie. Ak sa užívateľ rozhodne niektorý parameter zmeniť je nutné opakovať celý postup s počiatočným výberom tvaru elementu.

**Zobrazenie tváre** - do pôvodného obrázku sa dokreslí obdĺžnikové orámovanie nájdenej oblasti tváre. V dôsledku predchádzajúcich úprav môžu byť v tomto obdĺžniku zahrnuté aj časti mimo oblasť tváre. Ak po úprave morfologickými operáciami došlo k tomu, že nájdená oblasť tváre v prípade, že je na obrázku jeden človek nie je len jedna, sú tieto falošne detekované oblasti taktiež vyznačené obdĺžnikom.

**Detekcia očí** - tento panel slúži pre nastavenie parametrov nevyhnutných pre

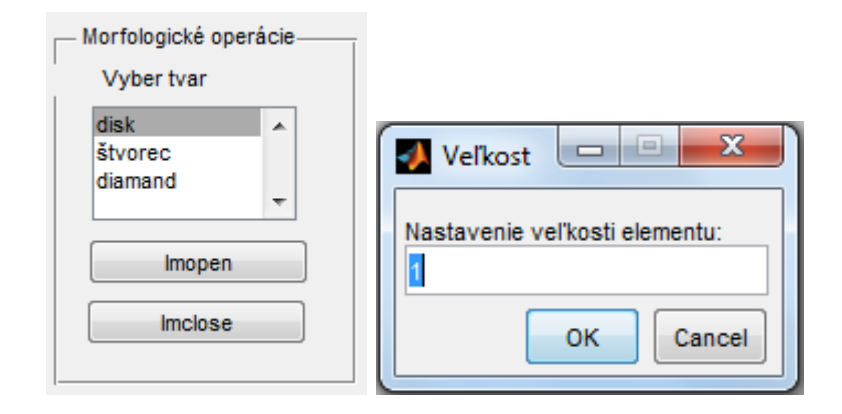

<span id="page-39-0"></span>Obr. 4.6: Panel morfologických operácií

realizáciu algoritmu nájdenia očí. Zaškrtnutím políčka *Veľkosť hemisféry* sa zobrazí dialógové okno, do ktorého užívateľ zadá požadovanú hodnotu, ktorou musí byť nepárne číslo. Pre zvýraznenie nájdených očí vo výslednej mape EyeMapL sú k dispozícii operácie dilatácia - tlačítko *Imdilate* a erózia - *Imerode*, pričom je dôležité zachovať ich správne poradie aplikácie. Tvar štruktúrneho elementu týchto funkcií je preddefinovaný, potrebné je zadať jeho veľkosť. Po zaškrtnutí políčka *Nastavenie prahu* sa objaví posuvník slúžiaci k zmene veľkosti prahu, ktorého rozsah je obmedzený minimálnou hodnotou 0,2 a maximálnou hodnotou 0,9. Voľbou veľkosti prahu sú selektované oblasti, ktoré by vo výslednej upravenej mape očí nemali byť ako oči identifikované pre ich nižšiu hodnotou intenzity oproti oblastiam očí. Pre potvrdenie nastavení slúži tlačítko *OK*, ktoré zároveň spustí príslušnú funkciu a ak boli oči správne nájdené, vykreslí ich do obrázku, kde je vyznačená tvár obdĺžnikom. V prípade nesprávnej detekcie sa oči nevykreslia.

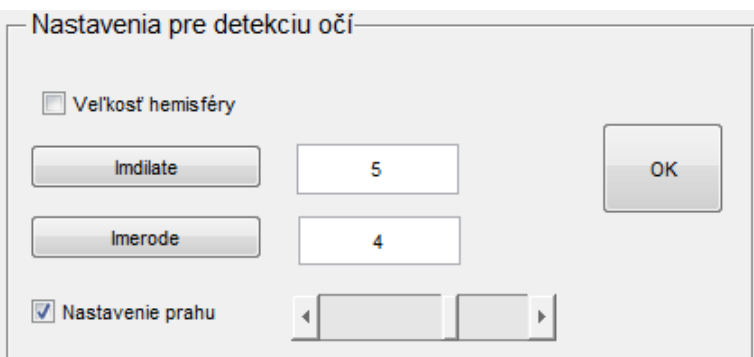

<span id="page-39-1"></span>Obr. 4.7: Panel nastavení pre detekciu očí

**Detekcia úst** - v paneli realizujúcom detekciu úst je nutné výslednú mapu úst upraviť s cieľom zvýraznenia častí zodpovedajúcich oblastiam úst. K tomuto sú použité operácie otvorenie - tlačítko *Imopen* a uzavretie - *Imclose*. Úlohou užívateľa je zadať veľkosť prednastaveného štruktúrneho elementu v tvare osemuholníka. Očakáva sa zadanie čísla, ktoré je násobkom čísla 3. Zaškrtnutím tlačítka *Nastavenie prahu* sa objaví posuvník slúžiaci k nastaveniu veľkosti. Počiatočná hodnota je nastavená na veľkosť 0,7. Vhodne zvolenou veľkosťou sú nežiadúce oblasti odstránené. Potvrdením nastavenia parametrov tlačítkom *OK* sa v prípade úspešnej detekcie očí a zároveň úst vykreslí do obrázku s vyznačenou tvárou výsledný trojuholník spájajúci oči a ústa. V prípade len správnej detekcie úst sa do tohto obrázka vykreslí krížik, ktorého poloha je určená vypočítaným ťažiskom z nájdenej oblasti úst.

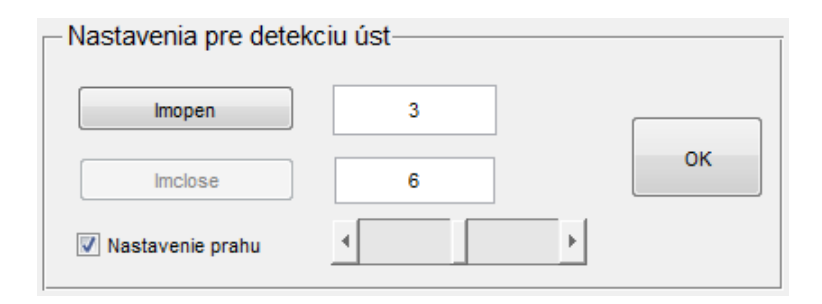

<span id="page-40-2"></span>Obr. 4.8: Panel nastavení pre detekciu úst

## <span id="page-40-0"></span>**4.3 Vyhodnotenie a testovanie realizácie**

Cieľom tejto práce je realizovanie a otestovanie troch hlavných častí, ktorými sú detekcia tváre, očí a úst. Pre prehľadnosť je vyhodnotenie rozdelené podľa týchto celkov.

#### <span id="page-40-1"></span>**4.3.1 Testovanie segmentácie farby kože**

Pre porovnanie úspešnosti detekcie tváre boli zvolené tri metódy, ktoré boli popísané v predchádzajúcich podkapitolách. Všetky metódy sú založené len na segmentácii podľa farby kože, s rozdielnymi hodnotami hraníc jednotlivých komponentov príslušného modelu. Metódy boli otestované na 20 snímkoch z užívateľskej databázy. Ako relatívne rovnako úspešné boli metódy s modelom RGB a YCbCr. V pozitívne detekovanej oblasti kože boli správne zobrazené charakteristické prvky tváre ako napr. oči a ústa, ktoré majú iné farby ako odtiene farby kože, a to hlavne u modelu RGB.

U časti testovaných obrázkov bolo problémom, ak na snímku bola nielen tvár, ale aj časť krku, ruky alebo iných častí ľudského tela, prípadne oblečenie s farbou spadajúcou do oblasti farby kože. Všetky tieto oblasti boli označené ako oblasti s farbou kože. Na snímkach tvárí, väčšinou v prípade žien s dlhými vlasmi, ktoré mali na niektorých častiach odtieň podobný farbe kože, boli tieto taktiež zahrnuté do oblasti pozitívnej detekcie.

Na obrázku [4.9](#page-41-0) - vľavo je uvedený príklad relatívne správne detekovanej oblasti tváre na základe segmentácie podľa farby kože. Do tejto oblasti je zahrnutá aj časť krku a tým je označená aj časť oblečenia. Na tomto obrázku vpravo je zobrazená falošná detekcia oblasti rúk vyhodnotená ako oblasť kože. Práve pre potvrdenie prítomnosti správnych alebo falošných segmentovaných oblastí boli realizované algoritmy pre detekciu prítomnosti základných prvkov tváre.

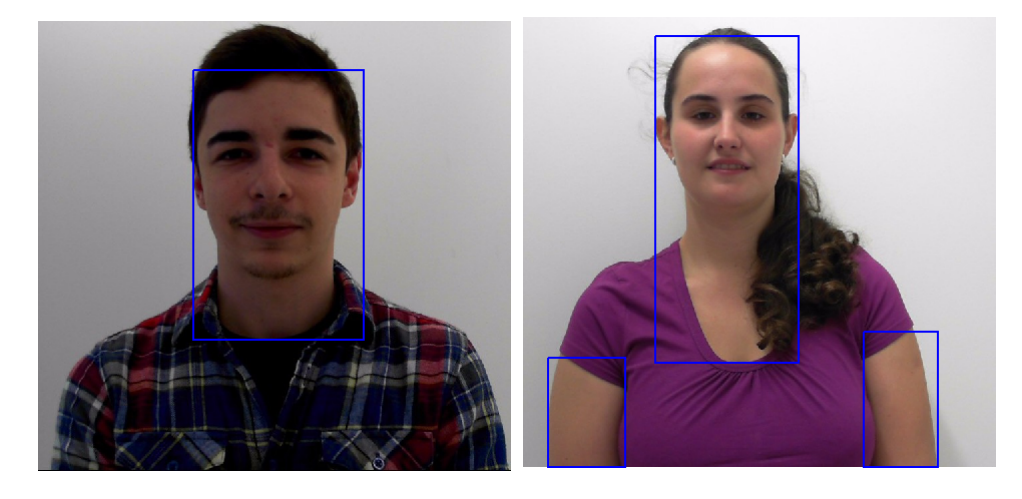

Obr. 4.9: Porovnanie úspešnosti metódy podľa segmentácie farby kože

<span id="page-41-0"></span>Potencionálne využiteľné sú metódy s modelmi RGB a YCbCr. Realizovaná metóda s kombináciou komponent viacerých modelov bola najmenej úspešná, s chýbajúcimi časťami, ktoré mali byť detekované alebo v niektorých prípadoch nesprávne navyše označenými oblasťami. Úspešnosť metód založených na segmentácii farby kože bola otestovaná nielen na vytvorenej užívateľskej databáze, ale taktiež na náhodných snímkoch tvárí ľudí rôznych rás. Tým sa jednoznačne ukázala ako najefektívnejšia ďalej používaná metóda s modelom YCbCr. Jej úspešnosť je možné vo vytvorenom GUI ovplyvniť a to nastavením rozsahu komponent Cb a Cr.

K úpravám výsledného binárneho obrazu z modelu YCbCr ako je odstránenie nežiadúcich artefaktov spôsobených napr. charakteristickými prvkami tváre, vyhladenie alebo zvýraznenie niektorých oblastí sú použité morfologické operácie. Cieľom bolo získať jednu homogénnu oblasť pozitívne vyhodnotenej detekcie pre presné vyznačenie len jednej oblasti, v prípade, že je na snímku len jedna tvár. Ak však vzniklo viac oblastí určených ako oblasti kože, bola každá vyznačená samostatne, čím vznikli falošné detekcie oblastí, kde sa tvár nenachádzala.

Vzhľadom k výpočtovému času je najrýchlejšia metóda s modelom YCbCr, ktorá hodnoty každého bodu obrazu len porovnáva so zvolenými medzami komponent Cb a Cr. Výpočtovo najnáročnejšia na čas je metóda s modelom RGB, kde sa v jednej

podmienke počíta maximum a minimum jednotlivých zložiek modelu pre každý bod, čo má negatívny vplyv na rýchlosť výpočtu.

Zhodnotením úspešnosti detekcie vzhľadom ku svetelným podmienkam pri fotení snímok sa prejavila náchylnosť všetkých modelov na ich zmenu. Pre úspešnú detekciu je preto potrebné opäť pripomenúť požiadavku, aby testované snímky boli fotené pri optimálnych svetelných podmienkach, ideálne s bielym pozadím bez rušivých elementov.

#### <span id="page-42-0"></span>**4.3.2 Testovanie úspešnosti detekcie očí**

Všetky uvedené metódy v časti [3.3.1](#page-28-1) určené k detekcii očí vychádzajú z vytvorenia dvoch čiastkových máp potrebných ku konštrukcii celkovej mapy.

Testovaním úspešnosti prvej z uvedených metód, ktorá je použitá aj v GUI Detekcia tváre, sa prvá čiastková mapa EyeMapC dá považovať za úspešnú a použiteľnú pre výpočet celkovej mapy, nakoľko boli na nej oči výrazne odlíšené od ostatných častí v oblasti tváre.

V prípade konštrukcie čiastkovej mapy EyeMapL boli zistené jej výrazné nedostatky. Jednoznačné určenie očí z tejto mapy sa potvrdilo len u testovacieho syntetického obrázka s tvárou muža alebo ženy. Problém nastal pri testovaní nafotených snímkov, kde oči na mape EyeMapL nie sú dostatočne výrazné oproti ostatným častiam. V tejto mape boli dokonca niektoré oblasti napr. na rozhraní tváre osoby s tmavým oblečením na pôvodnom snímku jasnejšie ako oblasti očí. Problém z tejto mapy sa potom prejavil aj v konštrukcii celkovej mapy očí. Len čiastočné zlepšenie bolo dosiahnuté upravením s použitím morfologických operácií dilatácie a erózie. Po výslednom upravení eróziou boli oči viditeľné, avšak s nedostatočnou intenzitou v porovnaní s inými oblasťami. Preto bolo potrebné nastaviť prah pre selektovanie nežiadúcich oblastí na nízku hodnotu, čím však by boli nesprávne vyhodnotené ako oblasti očí aj iné časti nad zvolenou hodnotou prahu. Tieto čiastkové priebehy konštrukcie mapy očí je možné vidieť v okne Figure, ktoré sa v GUI objaví v paneli *Nastavenia pre detekciu očí* po kliknutí na tlačítko OK.

Ukážka vplyvu prahu na úspešnosť detekcie očí je znázornená na obrázku [4.10.](#page-43-0) Prah bol nastavený na hodnotu 0,65 , čo sa zdá byť optimálna hodnota pre nájdenie práve dvoch oblastí zodpovedajúcich očiam pre testovací syntetický obrázok s tvárou muža.

Na obrázku [4.11](#page-43-1) je znázornený postup detekcie očí s nastavením prahu na hodnotu 0,3, čo je v tomto prípade hodnota veľmi nízka. Na výslednej ukážke obrázku po prahovaní sú síce oči dominantnou oblasťou, avšak nie jedinou. Ak sú zaznamenané viac ako dve oblasti zodpovedajúce oblastiam očí, je detekcia vyhodnotená ako nesprávna. Príklad porovnania úspešnej a neúspešnej detekcie je na obrázku [4.12.](#page-44-1)

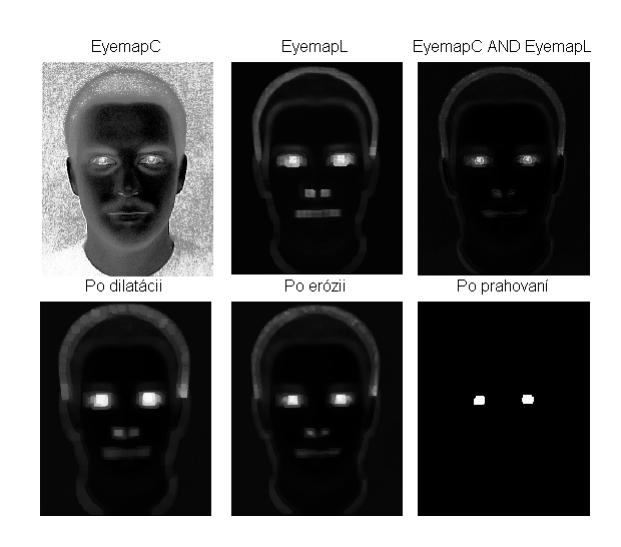

Obr. 4.10: Zobrazenie vytvorenia mapy očí s nastavím prahu na hodnotu 0,65

<span id="page-43-0"></span>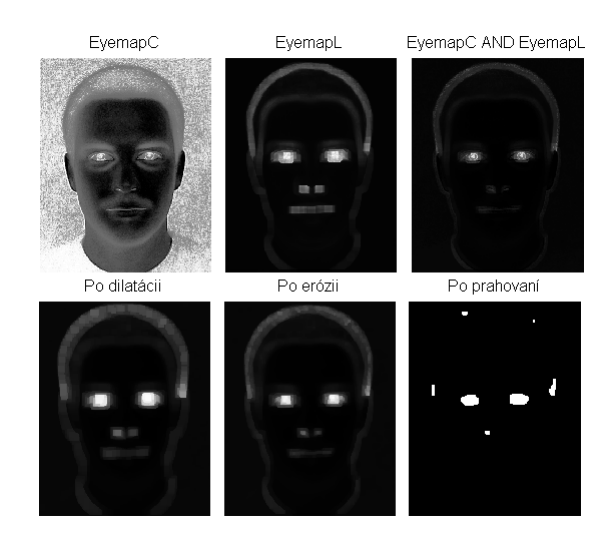

<span id="page-43-1"></span>Obr. 4.11: Zobrazenie vytvorenia mapy očí s nastavím prahu na hodnotu 0,3

V dôsledku nedokonalosti prvej metódy boli zrealizované jej dve modifikácie naštudované zo zdrojov [\[15\]](#page-49-3) a [\[16\]](#page-49-1), ktoré sú stručne popísané v časti [3.3.1.](#page-28-1) Skripty funkcií nie sú súčasťou hlavnej funkcie GUI, pretože ani jedna z metód nepriniesla očakávané výsledky, ale pre ukážku sú zahrnuté v prílohách.

Funkcia s obmenou konštrukcie mapy EyeMapL, v zmysle vyplnenia pozadia mimo oblasť tváre strednou hodnotou jasu vypočítanou práve z tejto oblasti, dokonca výrazne znížila efektivitu detekcie z časového hľadiska, práve kvôli nevyhnutným výpočtom a úpravám testovaného obrazu.

Tretí spôsob zahŕňajúci tri metódy rovnako nie je možné považovať za úspešný. Oblasti očí v priebežných aj celkových výsledkoch sú viditeľné, avšak nie sú jedinou a už vôbec nie dominantnou oblasťou v danom obraze.

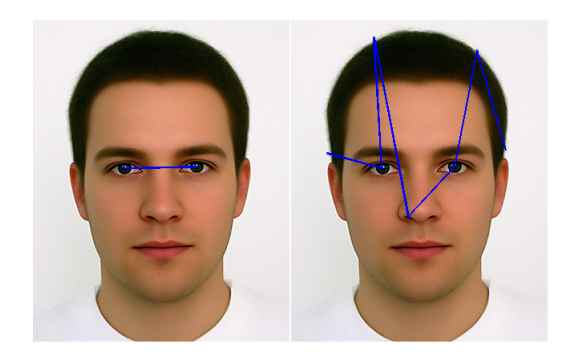

Obr. 4.12: Porovnanie úspešnej a neúspešnej detekcie očí

<span id="page-44-1"></span>Pre dosiahnutie vyššej efektivity z hľadisku času bola detekcia očí testovaná už len v časti obrázku s vyznačenou oblasťou tváre, resp. falošne vyznačenými oblasťami určenými ako oblasť s farbou kože. Účinnosť detekcie očí vzhľadom k výpočtovému času je podmienená najmä použitím funkcie nlfilter, v prípade konštrukcie mapy EyeMapL, ktorou sa prevádza šedo-tónová erózia i dilatácia. Vplyv na rýchlosť výpočtu má taktiež veľkosť polomeru štruktúrneho elementu. Celkový čas je navýšený aj prevádzaním spomínaných morfologických operácií.

V dôsledku nedostatočne kvalitných snímkov v rámci vytvorenej užívateľskej databázy boli niektoré fotografie manuálne upravené so zvýšením, resp. znížením jasu a kontrastu v editore Microsoft Office Picture Manager. Rôzne zmeny a úpravy však nemajú rozhodujúci vplyv na nie celkom úspešnú detekciu očí.

#### <span id="page-44-0"></span>**4.3.3 Testovanie úspešnosti detekcie úst**

Detekcia úst vybranou a realizovanou metódou sa s vhodným nastavením veľkosti meniteľných parametrov preukázala ako relatívne úspešná, čo je predurčené špecifickou farbou regiónu úst v rámci oblasti tváre. Úplne presnou sa dá nazvať v prípade testovania na syntetických obrázkoch. Testovanie rovnako ako u detekcie očí prebiehalo už len v častiach pozitívne vyhodnotených ako oblasti kože plynúce z požiadavky na čo najnižšiu časovú náročnosť výpočtu. V prípade nehomogenity týchto oblastí nemusí ísť len o jednu oblasť. To pri testovaní na nafotených snímkoch spôsobilo výskyt falošných detekcií v častiach obrazu, kde sa nepotvrdila oblasť tváre.

Názorná ukážka správnej a nesprávnej detekcie s použitím fotiek kolegov z vytvorenej užívateľskej databázy je zobrazená na obrázku [4.13.](#page-45-1) U kolegu kde je oblasť úst jasne farebne odlišná v rámci oblasti tváre, prebehla detekcia bez problémov. Testovaním snímku s tvárou kolegyne, ktorej farba líc sa blížila farbe zodpovedajúcej ústam, bola táto oblasť nesprávne vyhodnotená a označená ako oblasť úst. Rovnako ako v prípade detekcie očí je výsledný počet oblastí podmienený optimálnou veľkosťou hodnoty prahu.

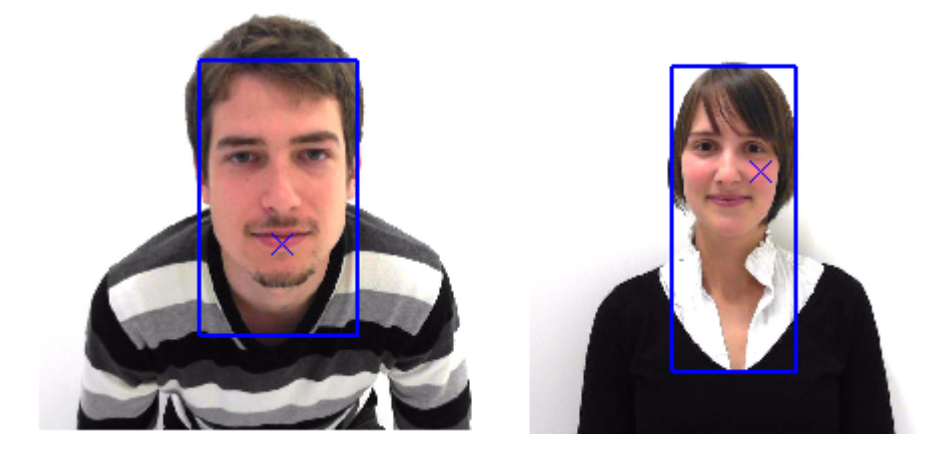

Obr. 4.13: Správna detekcia úst(obrázok vravo), nesprávna (obrázok vľavo)

<span id="page-45-1"></span>Farebné odlíšenie tejto časti tváre od ostatných prvkov má významný vplyv na správnosť lokalizácie oblasti úst, čo sa potvrdilo aj na uvedenom obrázku. V niektorých prípadoch boli ako oblasti úst nesprávne označené časti uší alebo nosné dierky, ktoré mali na danom snímku podobnú farbu ako ústa. V navrhnutom a zrealizovanom algoritme sa dá úspešnosť nájdenia oblasti tváre ovplyvniť aj nastavením veľkosti štruktúrneho elementu pre morfologické operácie otvorenie a uzavretie.

#### <span id="page-45-0"></span>**4.3.4 Databáza fotografií**

Pre otestovanie realizovaných algoritmov bola zostavená vlastná testovacia databáza fotografií. Tvoria ju už ukázané syntetické obrázky tváre muža a ženy, ktoré sú pre overenie úspešnosti fungovania funkcií pre viac ľudí spojené dokopy alebo je na jednom obrázku zobrazená tvár muža trikrát. Tieto snímky sú pre svoje ideálne biele pozadie, bez rušivých elementov najvhodnejšie pre testovanie všetkých algoritmov.

Súčasťou práce je aj databáza vlastných nasnímaných fotografií. Objektmi boli spolužiaci, ktorých tváre boli nafotené jednotlivo alebo v dvojiciach. Fotografie boli snímané webcamerou LifeCam Studio od spoločnosti Microsoft. Použité bolo rozlíšenie 1280x720, pričom snímané fotky boli ukladané vo formáte JPEG. Tento formát už sám obsahuje čiastočnú kompresiu, čo má vplyv na kvalitu snímok. Rozmer fotografií bol upravený na jednotnú veľkosť v editore Microsoft Office Picture Manager.

Cieľom bolo nafotiť snímky ideálne na bielom pozadí pri optimálnych svetelných podmienkach. Toto sa vzhľadom k obmedzeným možnostiam úplne nepodarilo, čoho následkom je viditeľné sivé pozadie na fotografiách. Pre otestovanie úspešnosti a vplyvu na celkový program bol na vybraných fotografiách manuálne nastavený jas a kontrast, so snahou vytvoriť ideálne snímky vhodné pre testovanie. Táto úprava bola realizovaná v rovnakom editore ako orezávanie fotografií.

Časť fotografií z databázy so správne detekovanou a vyznačenou oblasťou kože je súčasťou prílohy.

# <span id="page-47-0"></span>**5 ZÁVER**

V tejto práci je bližšie popísaná a zanalyzovaná téma detekcie tváre v obraze. Pred rozborom problematiky danej témy je uvedená časť, ktorá sa zaoberá farebnými modelmi. Znalosť jednotlivých farebných modelov a to najmä RGB, YCbCr a HSV si vyžaduje ďalšia časť tejto práce.

Pochopeniu hlavnej problematiky predchádzalo zoznámenie sa s princípmi spracovania obrazov a detekcie tváre. Preštudované boli viaceré metódy pre detekciu tváre, avšak pre ďalšiu prácu boli vybraté metódy založené na segmentácii farby kože. Zrealizované boli tri metódy s využitím farebných modelov RGB, YCbCr a HSV s otestovaním na vytvorenej užívateľskej databáze.

Ďalším pokračovaním tejto práce bolo rozšírenie najúspešnejšej metódy detekcie tváre s modelom YCbCr o morfologické operácie, ktorých úlohou je zvýraznenie žiadúcich a potlačenie nežiadúcich prvkov v obraze. Ich použitie si vyžadovalo dôkladné naštudovanie princípov a možností ich využitia, s cieľom aplikovania aj v iných častiach tejto práce.

Pre ďalšiu prácu boli zvolené a popísané metódy pre detekciu základných prvkov tváre, očí a úst. Nielen tieto, ale všetky metódy a navrhnuté algoritmy boli realizované v programovacom prostredí MATLAB. Úspešnosť metód vybraných k detekcii očí a úst bola testovaná na vytvorenej užívateľskej databáze snímkov. Časť tejto databázy tvoria vlastné nafotené snímky, ktorých získanie bolo tiež jednou z úloh práce.

Samostatnou časťou je podrobné vyhodnotenie testovania úspešnosti realizovaných algoritmov. Detekcia úst sa testovaním ukázala ako dostatočne presná, čo však neplatí v prípade detekcie očí. Napriek realizovaniu troch metód pre detekciu očí, ani jedna z nich nepriniesla očakávané výsledky. U všetkých metód sa vo výslednom obraze nachádzali nežiadúce falošne detekované oblasti, nesprávne vyhodnotené ako oblasti očí.

Poslednou časťou tejto práce bolo vytvorenie jednoduchého užívateľského prostredia, ktoré umožňuje jednoduchú obsluhu všetkých navrhnutých algoritmov.

Prípadné rozšírenie tejto práce by mohlo obsahovať pridanie techniky Houghovej transformácie, ktorá je určená na extrakciu príznakov v obraze. Teoreticky využiteľná by mohla byť v detekcii očí, ktoré v rámci oblasti tváre majú jediné guľovitý tvar, čím by sa dali jednoducho odlíšiť od iných prvkov.

# **LITERATÚRA**

- <span id="page-48-2"></span><span id="page-48-0"></span>[1] GONZALEZ, Rafael C. *Digital image processing: using MATLAB.* Upper Saddle River: Pearson Prentice Hall, 2004, 609 s. ISBN 01-300-8519-7.
- <span id="page-48-6"></span>[2] PAVLOVIČOVÁ, Jarmila, Martin PARTYK a Jaroslav POLEC. *Číslicové spracovanie obrazu.* Bratislava, 2005. ISBN 80-227-2301-0. Učebnica. Slovenská technická univerzita v Bratislave, Fakulta elektrotechniky a informatiky.
- <span id="page-48-1"></span>[3] HORÁK, Karel, Ilona KALOVÁ, Petr PETYOVSKÝ a Miloslav RICHTER. *Počítačové vidění*. 2008, Brno. Elektronický text. FEKT Vysokého učení technického v Brně.
- <span id="page-48-5"></span>[4] TAYAL, Y., LAMBA, R., PADHEE, S. Automatic face detection using color based segmentation. *International Journal of Scientific and Research Publications*. 2012, vol. 2, no, 6.
- <span id="page-48-8"></span>[5] YANG, M. H., KRIEGMAN D. J., AHUJA, N. Detecting faces in images: a survey. IEEE *Transactions on Pattern Analysis and Machine Intelligence.* 2002, vol. 24, no. 1, p. 34-58.
- <span id="page-48-3"></span>[6] Jatindersmann.com. MANN, Jatinder. Using Hardware to Decode and Load JPG Images up to 45 % faster in Internet Explorer11 [online]. 2013 [cit. 2013- 12-11]. Dostupné z: <http://jatindersmann.com/2013/09/>
- <span id="page-48-4"></span>[7] Web.vscht.cz. KALČICOVÁ, Andrea. Barevné modely [online].[cit. 2013-12-11]. Dostupné z: <http://web.vscht.cz/~kalcicoa/POCPRE/rgb.html>
- <span id="page-48-7"></span>[8] ĎURIKOVIČ. [online]. [cit. 2013-12-30]. Dostupné z: [http://www.sccg.sk/](http://www.sccg.sk/~durikovic/projects/HDRSky/kolorimetria.html) [~durikovic/projects/HDRSky/kolorimetria.html](http://www.sccg.sk/~durikovic/projects/HDRSky/kolorimetria.html)
- <span id="page-48-10"></span>[9] WANG, C., WANG, Y., ZHANG, Y. Face detection in videos using skin color segmentation and saliency model. *Pattern Recognition*. 2010, p. 1-5.
- <span id="page-48-11"></span>[10] AMANPREET, K., KRANTHI, B.V. Comparison between YCbCr Color Space and CIELab Color Space for Skin Color Segmentation. *International Journal of Applied Information Systems*. 2012, vol. 3, no, 4.
- <span id="page-48-9"></span>[11] *Face recognition homepage* [online] .2013 [cit. 2014-01-04]. Dostupné z: [http:](http://www.face-rec.org/databases/) [//www.face-rec.org/databases/](http://www.face-rec.org/databases/)
- [12] *Average faces* [online]. 2010 [cit. 2014-01-02]. Dostupné z: [http://](http://visionexperiments.blogspot.sk/) [visionexperiments.blogspot.sk/](http://visionexperiments.blogspot.sk/)
- <span id="page-49-0"></span>[13] WALEK, Petr, Martin LAMOŠ a Jiří JAN. Analýza biomedicínských obrazů: Počítačová cvičení [online]. Vysoké učení technické v Brně, Fakulta elektrotechniky a komunikačních technologií, Ústav biomedicínského inženýrství, 2013 [cit. 2014-05-28]. ISBN 978-80-214-4792-9. Dostupné z: [http://www.dbme.feec.](http://www.dbme.feec.vutbr.cz/sites/default/files/news/fabo.pdf) [vutbr.cz/sites/default/files/news/fabo.pdf](http://www.dbme.feec.vutbr.cz/sites/default/files/news/fabo.pdf). Skriptá. Vysoké učení technické v Brně.
- <span id="page-49-2"></span>[14] KRIŠTOF, Branislav, Michal KOLÁRIK a Jarmila PAVLOVIČOVÁ. Detekcia charakteristických znakov ľudskej tváre [online]. Fakulta elektrotechniky a informatiky STU Bratislava, Katedra telekomunikácií, 2007 [cit. 2014-05-29]. Dostupné z: [http://www.nuc.elf.stuba.sk/svoc2007/CDROM/](http://www.nuc.elf.stuba.sk/svoc2007/CDROM/25%20Telekomunikacie%20VIII/TEVIII_CD_Kolarik_Kristof.pdf) 25%20Telekomunikacie%20VIII/TEVIII CD Kolarik Kristof.pdf. Študentská vedecká a odborná činnosť. STU Bratislava.
- <span id="page-49-3"></span>[15] SHAFI, Muhammad a Paul W.H. CHUNG. A Hybrid Method For Eyes Detection in Facial Images. World Academy of Science, Engineering and Technology [online]. 2008, vol:2 [cit. 2014-05-29]. Dostupné z: [http://waset.org/publications/7427/](http://waset.org/publications/7427/a-hybrid-method-for-eyes-detection-in-facial-images) [a-hybrid-method-for-eyes-detection-in-facial-images](http://waset.org/publications/7427/a-hybrid-method-for-eyes-detection-in-facial-images)
- <span id="page-49-1"></span>[16] REIN-LIEN HSU, M. ABDEL-MOTTALEB a A.K. JAIN. Face detection in color images. IEEE Transactions on Pattern Analysis and Machine Intelligence [online]. vol. 24, issue 5, s. 696-706 [cit. 2014-05-29]. DOI: 10.1109/34.1000242. Dostupné z: [http://ieeexplore.ieee.org/lpdocs/epic03/wrapper.htm?](http://ieeexplore.ieee.org/lpdocs/epic03/wrapper.htm?arnumber=1000242) [arnumber=1000242](http://ieeexplore.ieee.org/lpdocs/epic03/wrapper.htm?arnumber=1000242)

# **ZOZNAM PRÍLOH**

<span id="page-50-0"></span>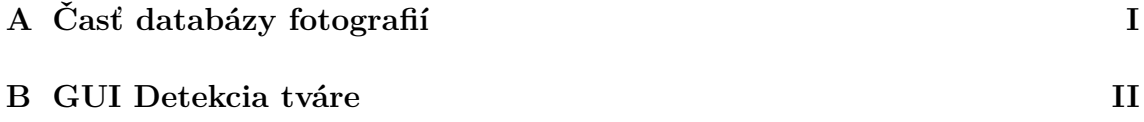

# <span id="page-51-0"></span>**A ČASŤ DATABÁZY FOTOGRAFIÍ**

<span id="page-51-1"></span>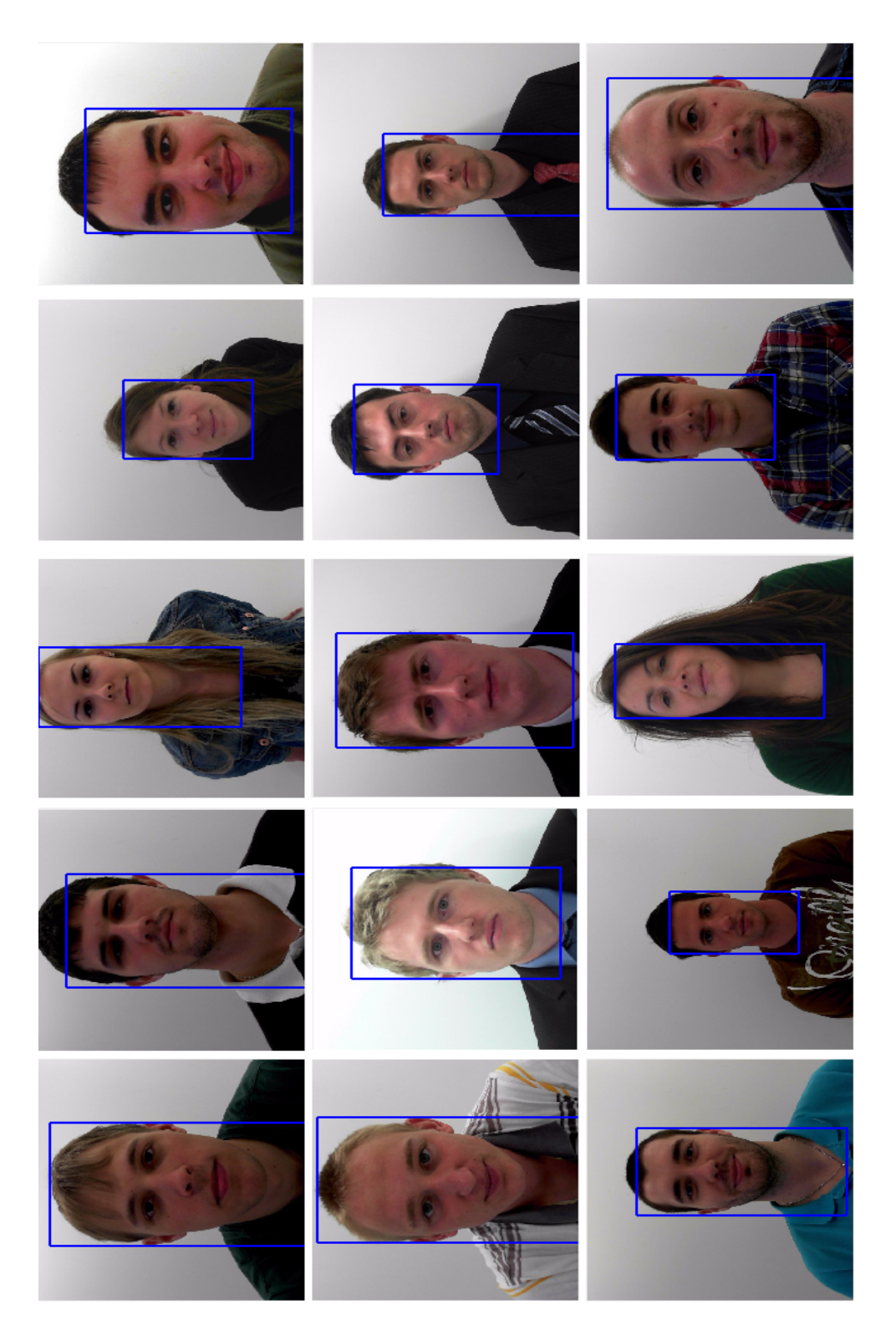

Obr. A.1: Fotografie s vyznačenými oblasťami tváre

# <span id="page-52-0"></span>**B GUI DETEKCIA TVÁRE**

<span id="page-52-1"></span>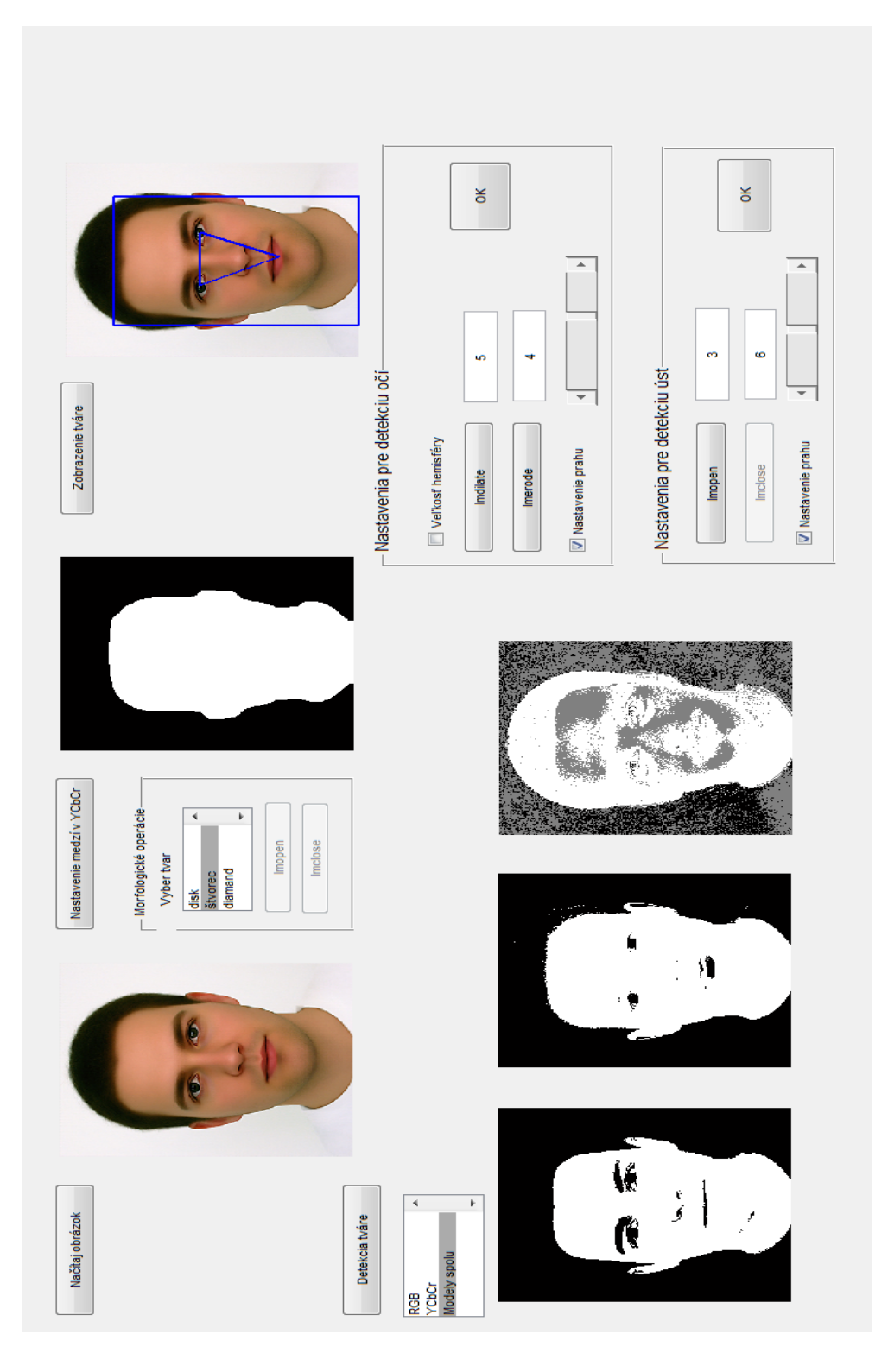

Obr. B.1: GUI Detekcia tváre